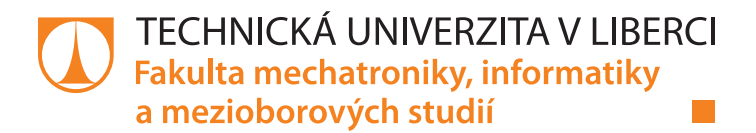

# **Použití jazyka R v ložiskovém inženýrství**

# **Bakalářská práce**

*Studijní program:* B2646 Informační technologie *Studijní obor:* Informační technologie

*Autor práce:* **Tomáš Kracman** *Vedoucí práce:* doc. Ing. Otto Severýn, Ph.D. Ústav mechatroniky a technické informatiky

Liberec 2020

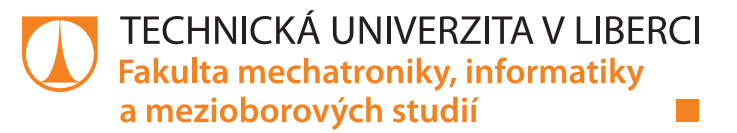

# **Zadání bakalářské práce**

# **Použití jazyka R v ložiskovém inženýrství**

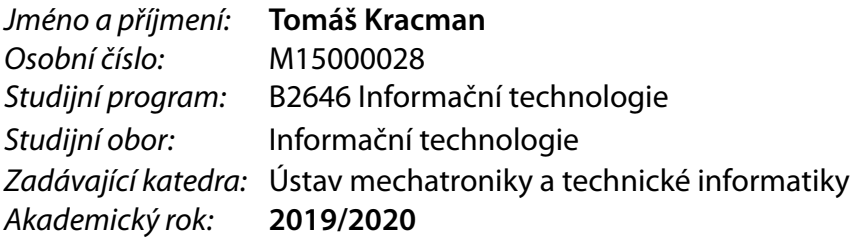

#### **Zásady pro vypracování:**

- 1. Seznamte se s metodami analýz provozních dat používaných pro vyhodnocení provozu podzemního zásobníku plynu Háje. Konkrétně se jedná o analýzu poklesu/nástupu tlaku po vtláčení/těžbě plynu, analýzu vývoje měrné skladovací kapacity, korelaci mezi průměrným ložiskovým tlakem a měrnou skladovací kapacitou, případně další.
- 2. Tyto metody implementujte pomocí jazyka R a frameworku Shiny do vizualizačního nástroje vytvořeného v rámci bakalářského projektu.
- 3. Implementované metody otestujte na provozních datech zásobníku.

*Rozsah pracovní zprávy:* 30–40 stran *Forma zpracování práce:* tištěná/elektronická *Jazyk práce:* Čeština

*Rozsah grafických prací:* dle potřeby dokumentace

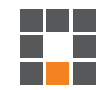

#### **Seznam odborné literatury:**

- [1] ZANGL, Georg, HANNER, Josef. Data mining applications in the petroleum industry. Road Oak Publishing, 2003. ISBN 0-9677248-1-8.
- [2] SHI, Guangren. *Data mining and knowledge discovery for geoscientists*. Boston: Elsevier, 2014. ISBN 978-0-12-410437-2.
- [3] SEVERÝN, Otto. Analýza provozních dat PZP Háje při zvyšování ložiskového tlaku na 12.5 MPa. Technická zpráva, RWE Gas Sorage s.r.o., Brno, 2012

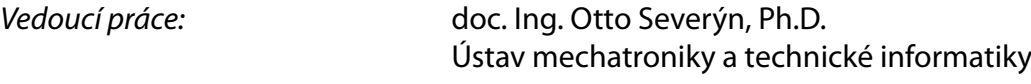

L.S.

*Datum zadání práce:* 10. října 2019 *Předpokládaný termín odevzdání:* 18. května 2020

prof. Ing. Zdeněk Plíva, Ph.D. děkan

doc. Ing. Milan Kolář, CSc. vedoucí ústavu

# **Prohlášení**

Byl jsem seznámen s tím, že na mou bakalářskou práci se plně vztahuje zákon č. 121/2000 Sb., o právu autorském, zejména § 60 – školní dílo.

Beru na vědomí, že Technická univerzita v Liberci nezasahuje do mých autorských práv užitím mé bakalářské práce pro vnitřní potřebu Technické univerzity v Liberci.

Užiji-li bakalářskou práci nebo poskytnu-li licenci k jejímu využití, jsem si vědom povinnosti informovat o této skutečnosti Technickou univerzitu v Liberci; v tomto případě má Technická univerzita v Liberci právo ode mne požadovat úhradu nákladů, které vynaložila na vytvoření díla, až do jejich skutečné výše.

Bakalářskou práci jsem vypracoval samostatně jako původní dílo s použitím uvedené literatury a na základě konzultací s vedoucím mé bakalářské práce a konzultantem.

Současně čestně prohlašuji, že texty tištěné verze práce a elektronické verze práce vložené do IS/STAG se shodují.

6. ledna 2020 Tomáš Kracman

#### Poděkování

Tímto bych rád poděkoval svému vedoucímu bakalářské práce doc. Ing. Ottu Severýnovi Ph.D. za pomoc při častých konzultacích, cenné rady a připomínky při tvorbě této práce.

#### Anotace

Cílem bakalářské práce "Použití jazyka R v ložiskovém inženýrství" je vytvoření programu umožňující analýzu dat měřených na podzemním zásobníku plynu Háje. První část práce je zaměřena na problematiku skladování plynu, vývoj skladování, důvody ke skladování a dále na konkrétní podzemní zásobník plynu Háje a metody použité pro analýzu dat včetně seznámení s jazykem R. Další část je pak věnována uživatelskému manuálu pro práci s programem a implementaci programu. Program pracuje s daty měřenými na zásobníku a počítá s nimi. Nejpodstatnější část spočívá v analýze vývoje tlaku. Výstupem programu jsou grafy a tabulky.

#### Klíčová slova

skladování plynu, podzemní zásobníky plynu, PZP Háje, jazyk R, Shiny, ložiskové inženýrství

#### Abstract

The aim of the bachelor thesis "Use of R language at reservoir engineering" is to create application that can be used for analysis of the measured data at underground gas storage Háje. First part is dedicated to problematics of gas storage, history of storaging, reasons to storage and underground gas storage Háje and the methods used for data analysis and familiarization with R language. Next part is dedicated user manual for created application and implementation of application. Application works with measured data and calculates with them. The most important part is the analysis of pressure development. The application's output are plots and data tables.

#### Key words

gas storage, underground gas storage, PZP Háje, R language, Shiny, reservoir engineering

# Obsah

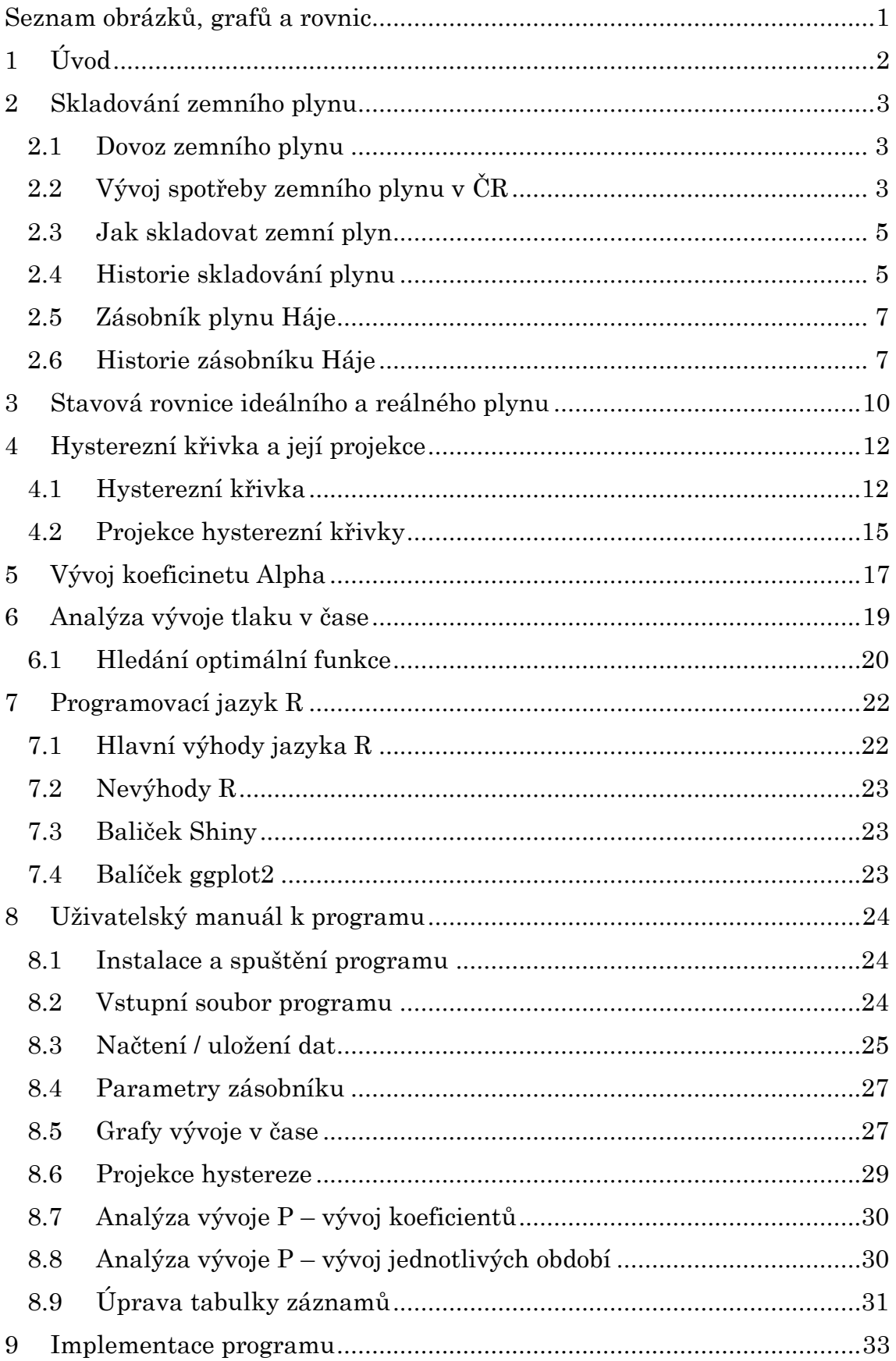

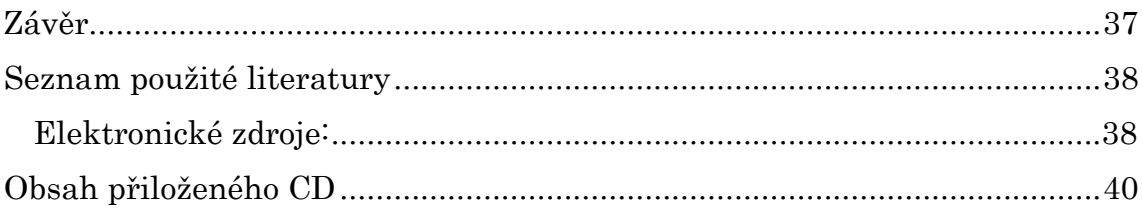

# <span id="page-8-0"></span>Seznam obrázků, grafů a rovnic

Obrázky:

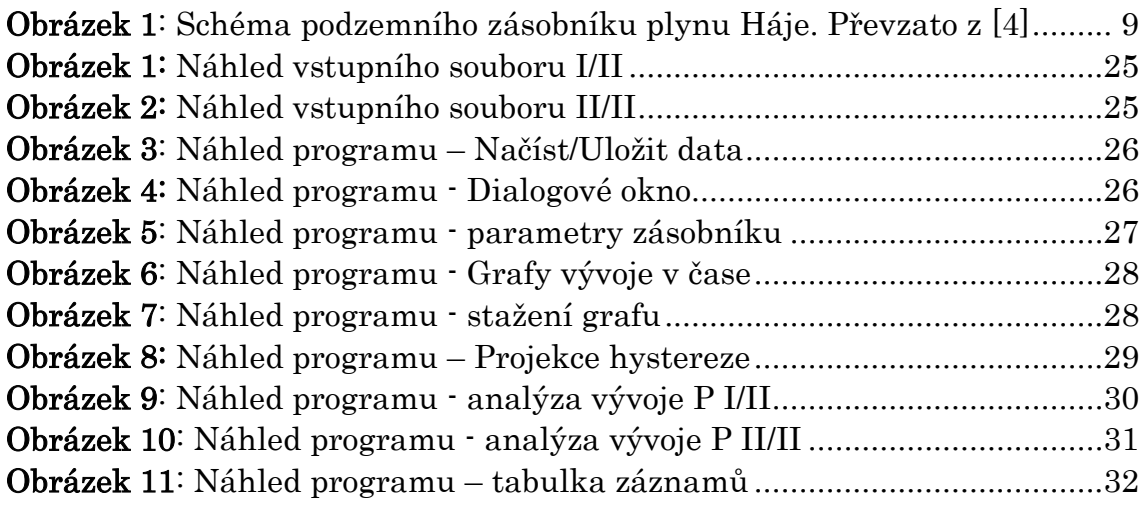

# Grafy:

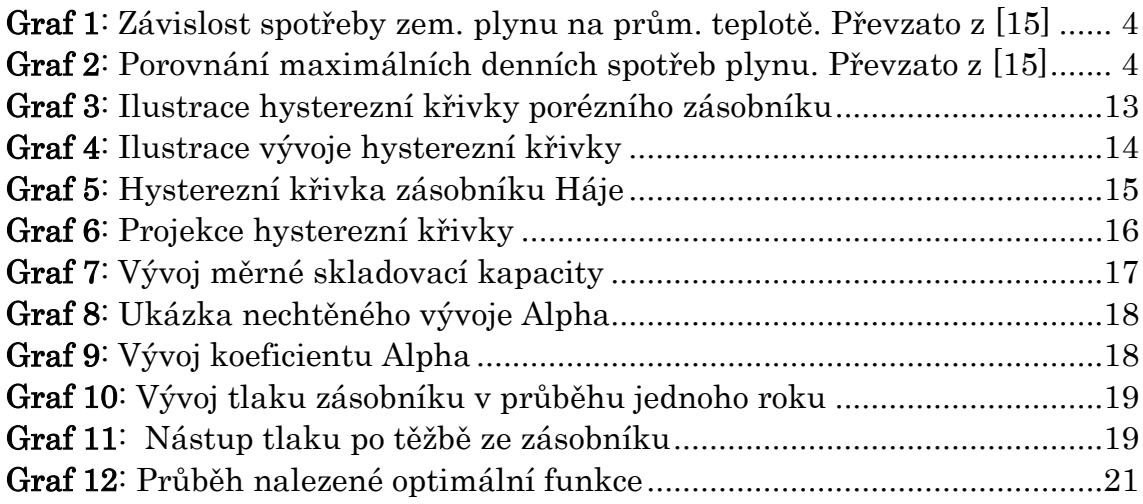

## Rovnice:

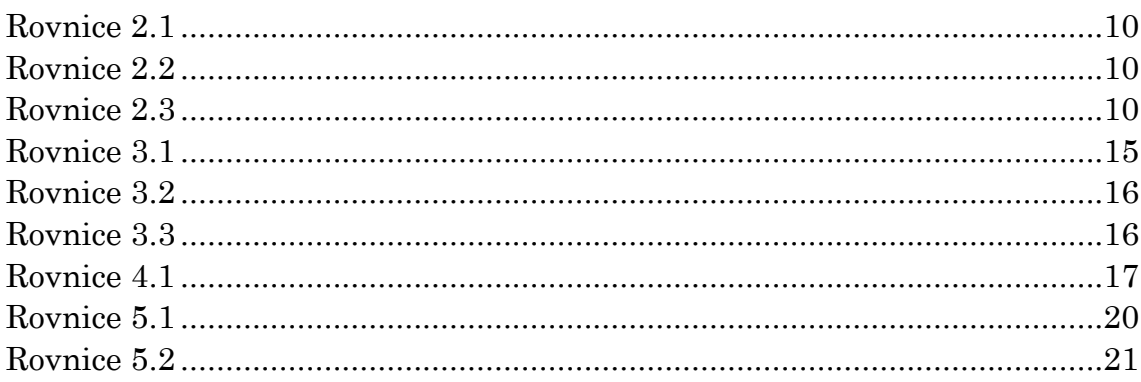

# <span id="page-9-0"></span><sup>1</sup> Úvod

Práce se zabývá analýzami podzemního zásobníku plynu Háje, konkrétně analýzou poklesů a nástupů tlaku po těžbě / vtláčení do zásobníku, dále analýzou vývoje měrné skladovací kapacity a korelací mezi průměrným ložiskovým tlakem a měrnou skladovací kapacitou. Dosud bylo sledování vývoje a dělání závěrů řešeno pomocí tabulek MS Excel. Takový přístup je nepohodlný, má omezenější možnosti a malou automatizaci. V rámci řešení bakalářské práce byla vyvinut program za účelem nahrazení dosavadních metod jednotným univerzálním programem, specifickým pro podzemní zásobník plynu Háje.

Začátek práce bude věnován motivaci skladování zemního plynu, dále pak jakými způsoby je možné skladovat zemní plyn a seznámení s historií skladování. Dále se práce bude věnovat konkrétně podzemním zásobníkům a jejich rozdělení. Bude popsán podzemní zásobník plynu Háje, jakožto zásobník, ke kterému se program vztahuje. V další části se bude práce věnovat stavové rovnici ideálního a reálného plynu, hysterezní křivce a jejich projekci a analýzám vývoje tlaku. Následovat bude krátký popis jazyka R, ve kterém je program vyvíjen, s popisem jeho kladů a záporů. V poslední řadě pak uživatelský manuál k použití programu a implementace programu.

# <span id="page-10-0"></span>2 Skladování zemního plynu

# <span id="page-10-1"></span>2.1 Dovoz zemního plynu

Česká republika patří mezi státy závislé na dovozu energií ze zahraničí. Naprostá většina zemního plynu je do České republiky dovážena a to převážně z Ruska, menší část poté z Norska.

V České republice se spotřebuje okolo 12 miliard sm3 za rok, z toho pochází okolo 3 miliard sm<sup>3</sup> (25% z celkového množství) od norských dodavatelů a 9 miliard sm<sup>3</sup> (75% z celkového množství) z Ruské federace.[6]

# <span id="page-10-2"></span>2.2 Vývoj spotřeby zemního plynu v ČR

Zemní plyn, který je do České republiky dodáván, je přepravován tranzitními plynovody. Je snaha, aby tranzitní plynovody byly provozovány optimálně a jejich kapacita byla co nejlépe využita. Množství dodávaného plynu poté není schopné pokrýt zvýšenou poptávku po plynu v průběhu zimní sezóny, naopak v letním období je odběr výrazně nižší. Spotřeba plynu je kvůli tomu výrazně proměnná. Odběr plynu také závisí na fázi dne. V denní špičce je spotřeba plynu až kolem 70 mil. sm3, zatímco noční minima jsou okolo 7 mil. sm3.

Denní a noční výkyvy spotřeby zemního plynu řeší kapacita potrubí. Dodávaný plyn v tranzitním plynovodu teče rychlostí cca 50 km/h. Z ruských nalezišť to tak trvá týden a dodavatel plynu nemůže odhadnout, jaká bude spotřeba

za týden, například vzhledem k počasí. Podzemní zásobníky, které vznikly za účelem pokrytí těchto výkyvů, tak zajišťují stabilitu a spolehlivost celého systému v průběhu roku. Zásobníky jsou také schopné případně pokrýt kratší výpadky dodávky plynu.

Na území České republiky se nachází 8 podzemních zásobníků plynu, kde 6 z nich provozují Innogy Gas Storage a zbylé 2 MND. Celkem jsou zásobníky schopny pojmout cca 3 miliardy sm3.[6]

Na následujícím grafu vidíme vývoj spotřeby plynu během celého roku, v našem případě máme údaje z roku 2018. Z grafu je možné vyčíst nepřímou úměrnost mezi spotřebou plynu a průměrnou denní teplotou.

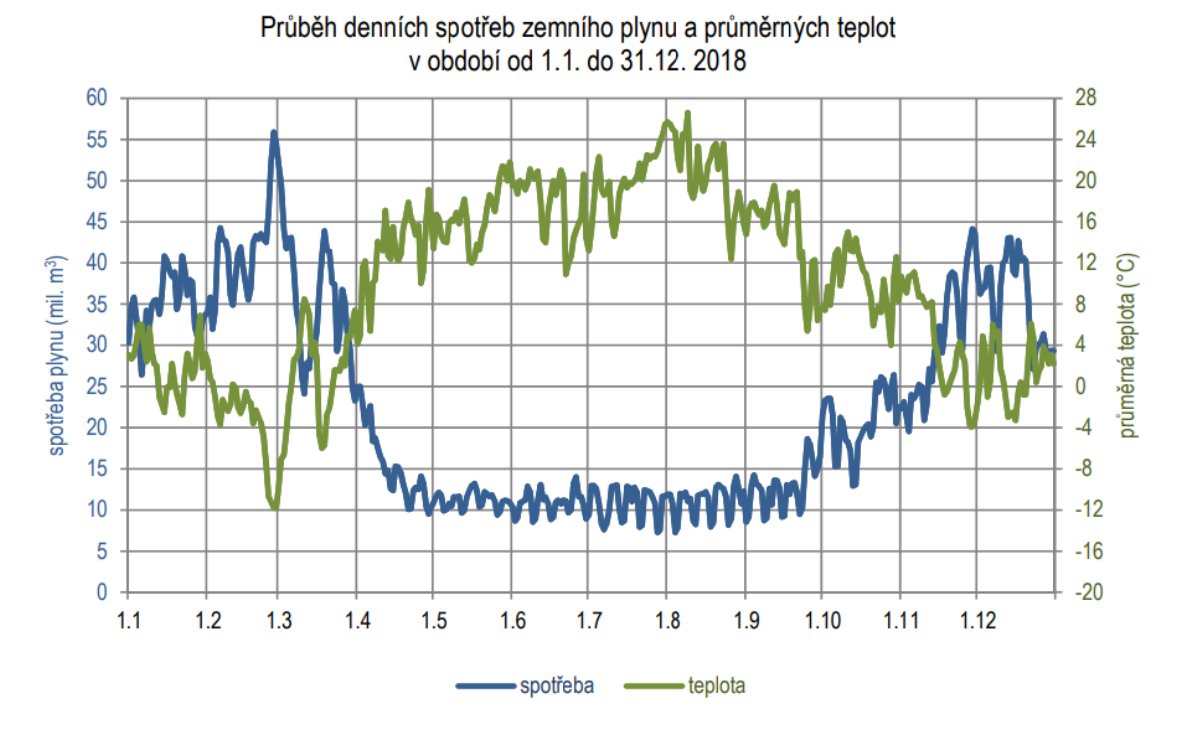

Graf 1: Závislost spotřeby zem. plynu na prům. teplotě. Převzato z [15]

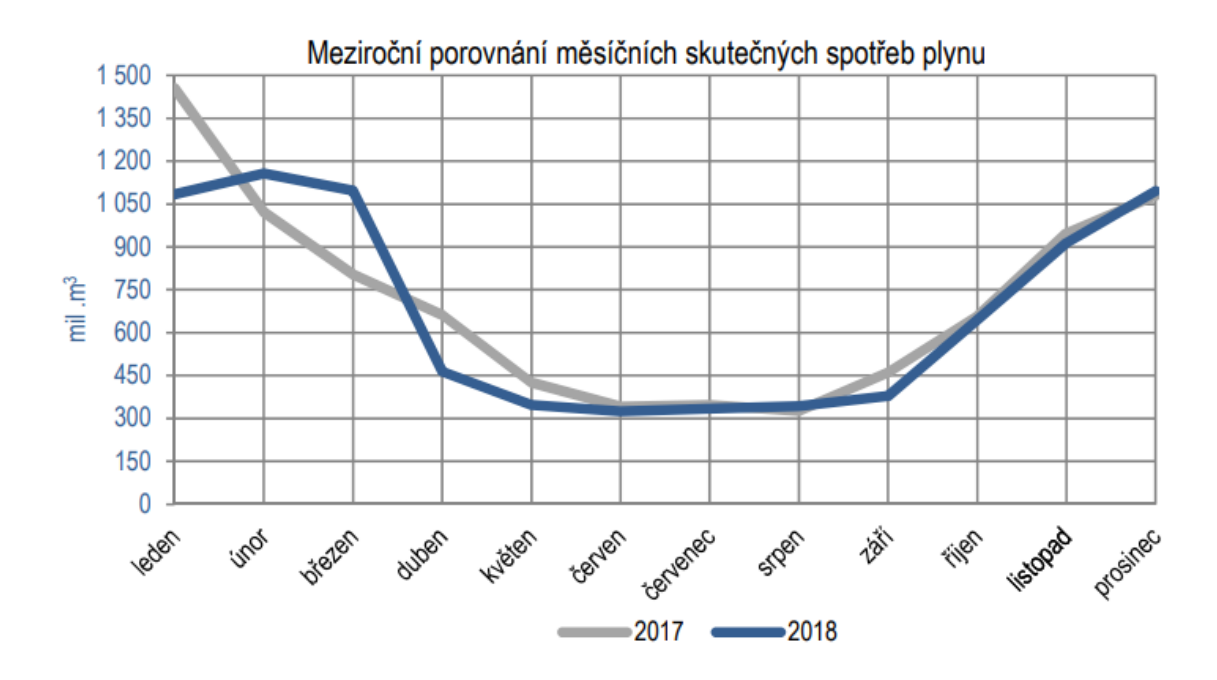

<span id="page-11-0"></span>Graf 2: Porovnání maximálních denních spotřeb plynu. Převzato z [15]

# <span id="page-12-0"></span>2.3 Jak skladovat zemní plyn

Do určitého množství jsou ropa i zemní plyn skladovány ve strategických zásobnících. Nejběžněji se ropa ukládá do ocelových rezervoárů o celkovém objemu obvykle dosahujícím 20 až 100 tisíc m3.[2]

Za "normálních" podmínek dosahuje hustota zemního plynu přibližně 0,7 kg/m3. To je výrazně nižší hodnota než hustota ropy a ropných produktů. Vyšší měrné hmotnosti zemního plynu lze dosáhnout jeho stlačením, uchovávat však větší množství plynu pod vysokým tlakem ve venkovních nádobách by však mohlo být pro okolí značně nebezpečné.[2]

Další variantou je zkapalnění plynu, přičemž 1 m<sup>3</sup> zkapalněného plynu při uchování za teploty  $-162\,^{\circ}\text{C}$  obsahuje 625 sm<sup>3</sup>. Taková forma přepravy a uskladňování plynu si vyžaduje větší finanční náklady a složitější technologii.[2]

Alternativní variantou pro uskladnění zemního plynu je také rozpouštění plynu v kapalném propanu. Tato varianta je značně neatraktivní především z důvodu nutné úpravy plynu před spotřebou a pro potřeby nosného média.

Vhodný plynový zásobník by proto měl mít jednak velkou skladovací kapacitu a zároveň být také bezpečný pro své okolí i navzdory vysokým tlakům.

Pro naše účely dělíme zásobníky do těchto kategorií:

- 1. V porézním prostředí
- 2. Kaverny
	- a. V kamenné soli
	- b. V pevné hornině

# <span id="page-12-1"></span>2.4 Historie skladování plynu

V roce 1781 francouzský chemik Antoine Lavoisiere vynalezl pro uchovávání plynných paliv první plynojem. Jeho tzv. mokrý plynojem byl využit poprvé roku 1798 v plynárně na parné stroje Boulton n Watt v anglickém Soho pana W. Murdocka. Tento zásobník později zdokonalil anglický vědec S. Hutchinson a nechal si svůj tzv. teleskopický mokrý zásobník v roce 1833 patentovat. Tento zásobník byl poté poprvé využit v plynárně v Londýně v roce 1836. Kvůli větší distribuci plynu, rozvoji průmyslové výroby a zvýšení spotřeb svítiplynu kolem poloviny 19. století se začaly zvyšovat nároky na skladování plynu o větších objemech. Jedním z největších plynojemů byl plynojem vybudovaný v Chicagu, který dosahoval kapacity 600 tisíc m3.[2]

V prvopočátcích těžby ropy byl zemní plyn brán pouze jako vedlejší produkt a nebyl využíván. Až na začátku 20. století začal být pro potřeby neustále rozvíjejícího se průmyslu těžen i zemní plyn. Díky jeho energetickým přednostem došlo k lavinovému nárůstu jeho spotřeby a možnosti jeho skladování užívané do té doby začaly být značně nedostatečné. Začalo se tedy uvažovat o nových možnostech jak zemní plyn skladovat a akumulovat.

V Kanadě, přesněji ve Welland Country, Ontario, byly prováděny první pokusy o podzemní skladování. Prvním podzemním zásobníkem plynu se později stalo americké ložisko Zoar ve státě New York v roce 1926 v té době s velkou kapacitou 62 milionů m3. Další významnější zásobníky v USA byly zásobník ve státě Iowa vybudovaný v roce 1950 a pak zásobník Herscher s kapacitou 2 mld. m<sup>3</sup> postavený v roce 1953.[2]

Prvním podzemním zásobníkem plynu v Evropě je zásobník Engelbostel, nacházející se u Hannoveru. Původním záměrem vzniku zásobníku bylo skladování svítiplynu. Zásobník se rozprostírá ve vodonosné vrstvě v celkové hloubce 200 metrů pod povrchem a do provozu byl uveden v roce 1954. V roce 1973 začal být využíván na skladování zemního plynu. [2]

Roku 1955 byla v Československu vypracována první komplexní studie týkající se zřízení podzemního zásobníku plynu. Svou strukturou byla vybrána, na základě geofyzikálních průzkumů, lokalita u Lobodic v okrese Přerov, jejíž hloubka dosahuje 400 až 500 metrů. Za účelem uskladňování svítiplynu byl roku 1965 uveden zásobník do pravidelného provozu.

# <span id="page-14-0"></span>2.5 Zásobník plynu Háje

Podzemní zásobník plynu Háje, kterým se tato bakalářská práce zabývá, se nachází u Příbrami v místní části Jesenice a jeho provozovatelem je Innogy Gas Storage. Jde o typ zásobníku, kde je plyn skladován v uměle vytvořené kaverně.

Podzemní zásobník vznikl za účelem pokrytí největších špiček spotřeby zemního plynu hlavního města Prahy a průmyslových center v jejím okolí a také za účelem pokrytí případného krátkodobého výpadku dodávky plynu. Nejbližší zásobníky plynu byly do té doby pouze na Moravě, bylo proto zapotřebí najít pro pokrytí této oblasti bližší lokalitu.

Podzemní kavernový zásobník plynu Háje se skládá ze tří hlavních částí a to:

- Podzemní celek s akumulačním prostorem a tlakovými uzávěry
- Část propojovací s vrty
- Povrchová část s řídicím systémem, regulací a měřením plynu, úpravou plynu a kompresory [4]

# <span id="page-14-1"></span>2.6 Historie zásobníku Háje

Kvůli absenci klasických porézních zásobníkových struktur v blízkých lokalitách Prahy a průmyslových center v okolí, se začal v roce 1979 Plynoprojekt a.s. Praha zabývat ukládáním zemního plynu do podzemních zásobníků v kavernách, které byly uměle vrtány v pevné hornině. Z prozkoumaných lokalit se vhodným kandidátem stala oblast příbramského uranového rudného revíru a geologická struktura blízkého středočeského plutonu. V místě rudných dolů byla následně vyražena pokusná kaverna Bohutín. Druhá kaverna s názvem Milín se poté nacházela v místě, které patřilo Uranovým dolům Příbram, v podzemní šachtě č. 68. Kaverna Bohutín se nacházela v hloubce 760 metrů pod povrchem. Roku 1980 měla objem 100 m<sup>3</sup> a byla testována cyklickým tlakováním vodou do tlaku až 7,6 Mpa a docházelo ke zkoušení tlakových betonových hrází o celkové tloušťce 3,5 metrů. Hornina v okolních důlních vrtech byla testována vystavením tlaku vzduchu 15Mpa. [4]

Roku 1984 byla následně testována kaverna Milín vzduchovým médiem do tlaku 7,5 Mpa. Tato kaverna dosahovala objemu celých 5000 m<sup>3</sup> a nacházela se v celkové hloubce 511 metrů. Měření probíhalo podle mezinárodní metodiky plynovodních systémů TRANSGAS. Následné výsledky pokusů na kaverně byly podkladem pro vybudování podzemního kavernového zásobníku plynu v příbramské rudné oblasti o hloubce jednoho kilometru.

Po útlumu těžby uranu v příbramské oblasti a geologické rešerši byly plány na vybudování kavernového zásobníku v roce 1989 situovány do oblasti středočeského plutonu v celkové hloubce 950 metrů. V plánech se počítalo s využitím stávajících přístupových jam a technologického zařízení provozu dolů. Až do roku 1991 byly prováděny geologické a geotechnické průzkumy lokality. Následně se začalo s výstavbou zásobníku, jehož termín zahájení provozu byl naplánován začátkem roku 1997. V roce 1998 začalo plnění zásobníku do ložiskového tlaku 4,5 MPa, postupně byl tlak zvýšen až na 12 MPa. Aktuální kapacita zásobníku je 64 milionů m3, což z něj činí nejmenší podzemní zásobník plynu v ČR. [4]

Na obrázku č.1 můžeme vidět schéma podzemních chodeb zásobníku plynu Háje.

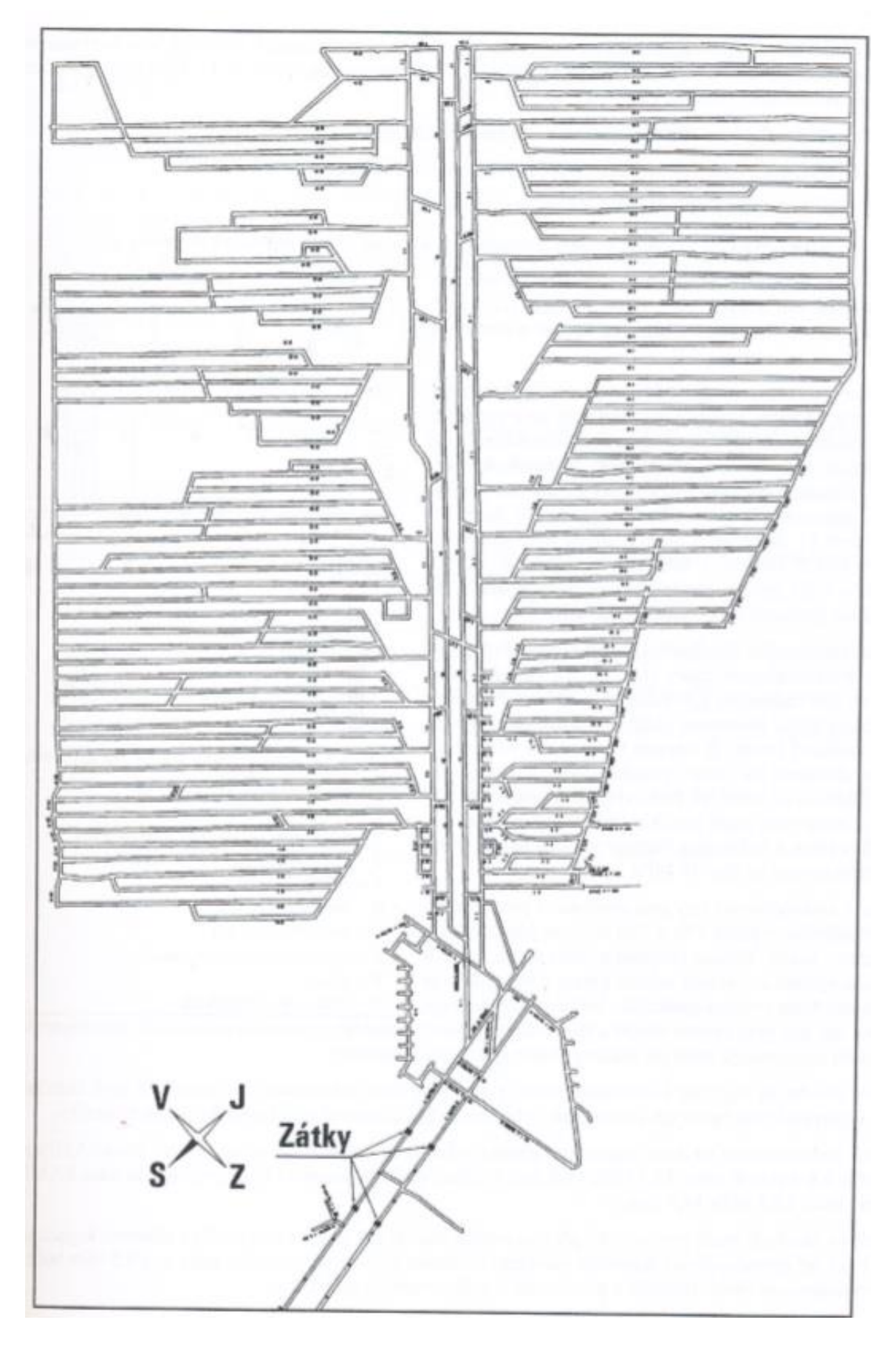

<span id="page-16-0"></span>Obrázek 1: Schéma podzemního zásobníku plynu Háje. Převzato z [4]

# <span id="page-17-0"></span>3 Stavová rovnice ideálního a reálného plynu

Ideální plyn je definovaný těmito zákony: [1]

- 1. Všechny molekuly jsou stejné hmotnosti a stejného objemu.
- 2. Molekuly se v plynu pohybují přímočaře a rovnoměrně, pokud nedojde k jejich vzájemné nebo jiné srážce.
- 3. Pokud dojde ke střetu, chovají se molekuly jako dokonale pružné a hladké koule.
- 4. Mezi molekulami plynu nedochází k žádnému působení kohézních sil.
- 5. Pohyb molekul je dokonale neuspořádaný ve všech směrech, každý je zastoupen stejným počtem molekul.
- 6. Při stálé teplotě zůstává kinetická energie všech molekul izolovaného plynu konstantní.

<span id="page-17-1"></span>V ideálním plynu platí při konstantní teplotě vzájemná závislost tlaku a objemu, která je dána vzorcem:

*Rownice* 3.1  

$$
pV = konst
$$
.

<span id="page-17-2"></span>Pro ideální plyn pak platí rovnice:

*Rownice* 3.2

\n
$$
pV = nrT
$$

Kde p je tlak [Pa], V je objem [m3], n je látkové množství [mol], T je teplota [K] a r je molární plynová konstanta, kde r = 8,315 [J·mol<sup>-1</sup>·K<sup>-1</sup>].

Předpoklad ideálního plynu platí za vysoké teploty a nízkého tlaku (cca 5 bar), my se však v případě našeho zásobníku pohybujeme až ve stovkách barů.

<span id="page-17-3"></span>Pro zachování platnosti tohoto zákona pro reálné plyny se v rovnici musí projevit také z–faktor:

$$
Rownice 3.3
$$
\n
$$
pV = nz rT
$$

Z–faktor, neboli také kompresibilitní faktor, je korekční faktor, který vyjadřuje chování reálného plynu oproti plynu ideálnímu. Je definován jako poměr molárního objemu reálného plynu a plynu ideálního. Jedná se o užitečnou termodynamickou vlastnost pro modifikování fyzikálních zákonů ideálního plynu pro chování reálného, kde z–faktor je závislý na teplotě, tlaku a složení plynu.

# <span id="page-19-0"></span>4 Hysterezní křivka a její projekce

# <span id="page-19-1"></span>4.1 Hysterezní křivka

Hystereze je obecně závislost stavu systému nejen na vstupních veličinách, ale také na jeho předchozích stavech. Hysterezní křivka PZP je v našem případě křivka znázorňující závislost veličiny P/z, zvané redukovaný tlak (tlak [Mpa]/z-faktor), na množství plynu G [sm3].

V průběhu času se na zásobníku měřené veličiny vyvíjejí. K největším změnám veličin dochází během vtláčení a těžby plynu. Během ukládání plynu do zásobníku stoupá jeho tlak, při těžbě ze zásobníku je tomu naopak.

Během dalších dní pak dochází k vyrovnávání tlaků mezi zásobníkem plynu a jeho okolím, kdy plyn reaguje na prostředí zásobníku a dochází k pronikání plynu do okolních puklin a vytlačování vody, která se v zásobníku přirozeně vyskytuje.

Ideální zásobníky pracují:

- i. v expanzním režimu, kde je tlak v zásobníku lineárně závislý na objemu
- ii. ve vodonáporovém režimu (tzv. válec a píst), kde při zvyšujícím se objemu zůstává tlak konstantní

V reálném zásobníku se mění tlak i objem a vývoj křivky připomíná vývoj ve "smyčkách". Za pomoci hysterezní křivky je možné tento vývoj sledovat.

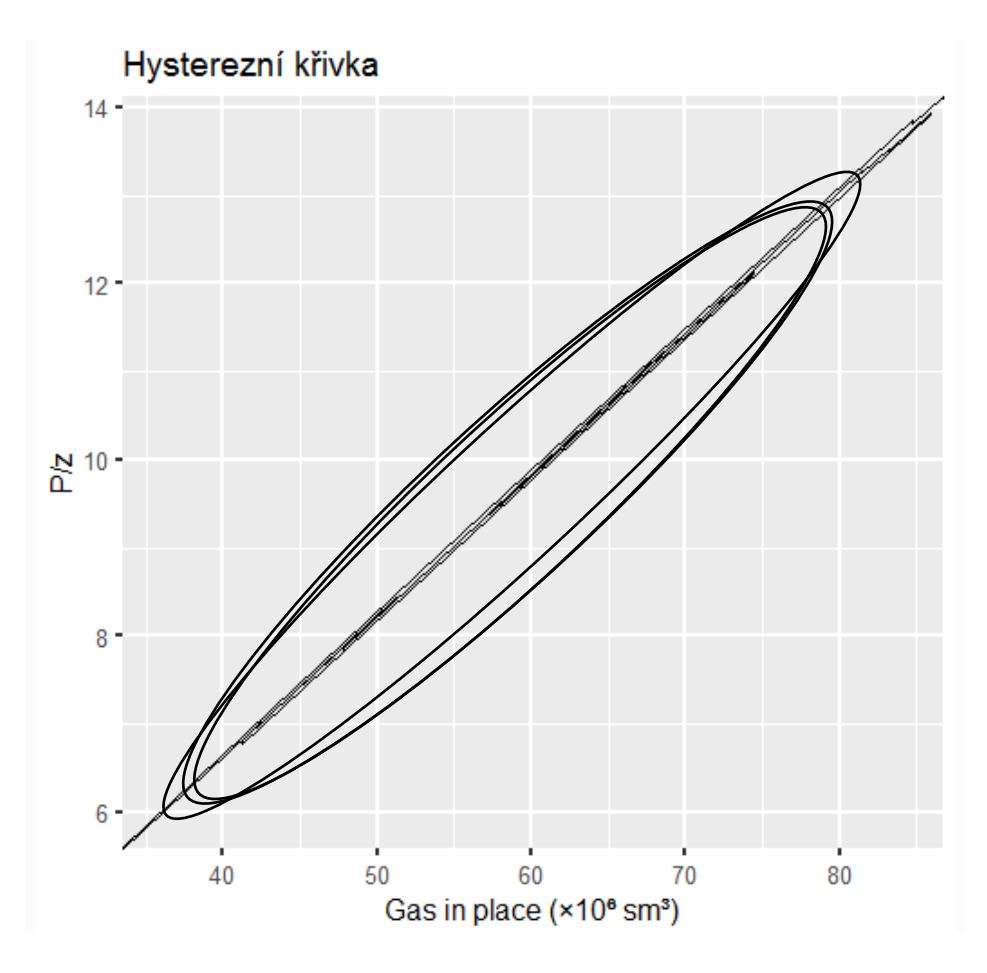

Graf 3: Ilustrace hysterezní křivky porézního zásobníku

<span id="page-20-0"></span>Tvar hysterezní křivky se může v průběhu času vyvíjet. Případný vývoj hysterezní křivky je vidět na následujícím grafu, kde se křivka postupem času vychyluje na pravý bok. Takový vývoj křivky by byl chtěný, protože by značil v průběhu času snížení tlaku za stejného množství plynu v zásobníku a to kvůli postupnému většímu využití pórů a puklin okolní horniny. To by znamenalo, že do zásobníku je možné uskladnit větší množství plynu.

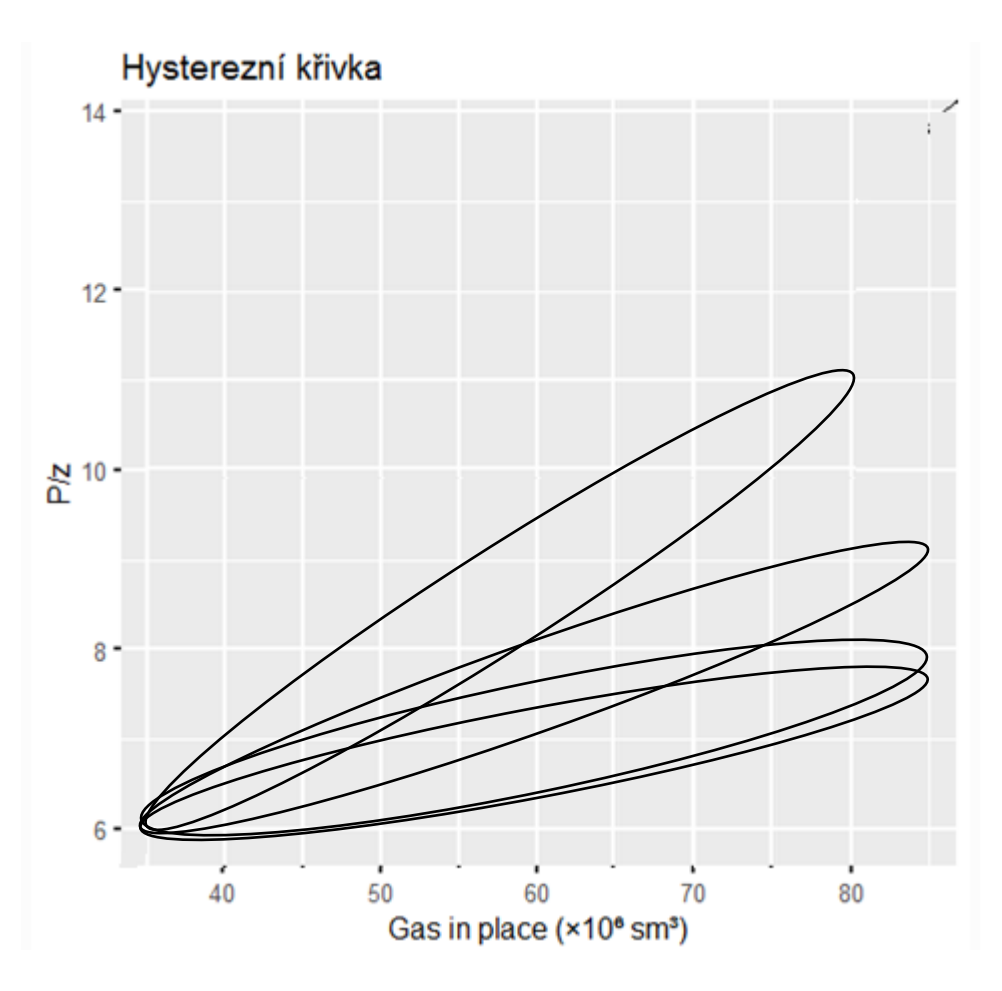

Graf 4: Ilustrace vývoje hysterezní křivky

<span id="page-21-0"></span>V našem případě se jedná o kavernový typ zásobníku, kde vývoj hysterezní křivky je téměř totožný s přímkou (expanzní režim). Proto se pro její podrobnější analýzu využije její projekce, díky které je pak vývoj možné snadněji pozorovat. Na grafu č.5 je vidět vývoj hysterezní křivky právě kavernového zásobníku.

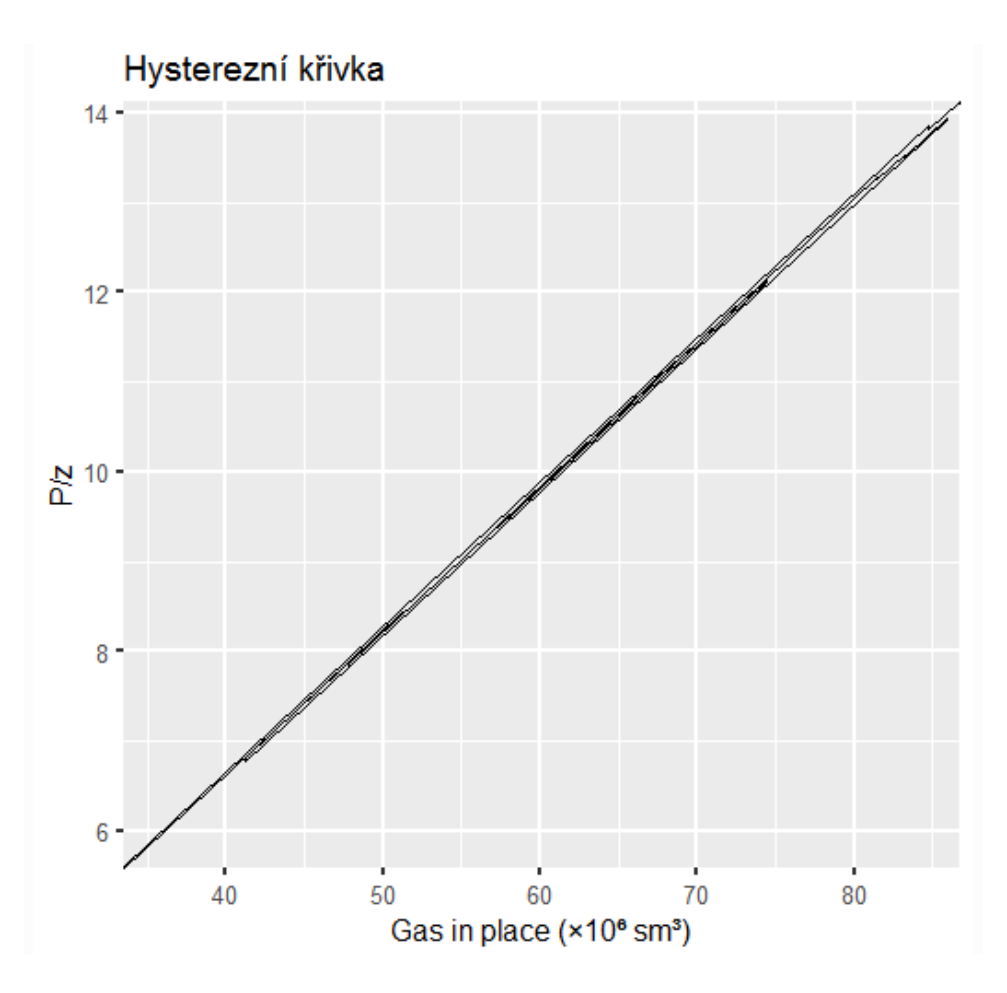

Graf 5: Hysterezní křivka zásobníku Háje

### <span id="page-22-1"></span><span id="page-22-0"></span>4.2 Projekce hysterezní křivky

Projekce hysterezní křivky nám umožní přehledněji sledovat malé změny ve vývoji hysterezní křivky a to vztahem mezi veličinou d a GIP

<span id="page-22-2"></span>Pro projekci musíme nejdříve spočítat lieární regresi hysterezní křivky. Vstupem tak budou dvojice bodů  $G_{[i]}$  a  $(p/z)_{[i]}$  pro  $i = 1...n$  a metodou nejmenších čtverců aproximujeme tyto hodnoty přímkou, která je popsána vzorcem:

$$
Rownice 4.1
$$

$$
y = \alpha x + \beta
$$

<span id="page-23-1"></span>V dalším kroku se vypočítá ideální hodnota p/z v každém časovém bodě podle vzorce:

$$
Rownice 4.2
$$
\n
$$
\frac{p}{z} = \alpha G + \beta
$$

kde  $\alpha$ ,  $\beta$  jsou koeficienty lineární regrese a  $G$  je množství plynu.

<span id="page-23-2"></span>Výsledná d-hodnota je pak rozdíl mezi reálnou hodnotou p/z a nově spočítanou hodnotou p/z podle vzorce:

$$
Rovnice\ 4.3
$$
\n
$$
d = \frac{p}{z} - \left(\frac{p}{z}\right)'
$$

Výsledná projekce hysterezní křivky pak může vypadat takto:

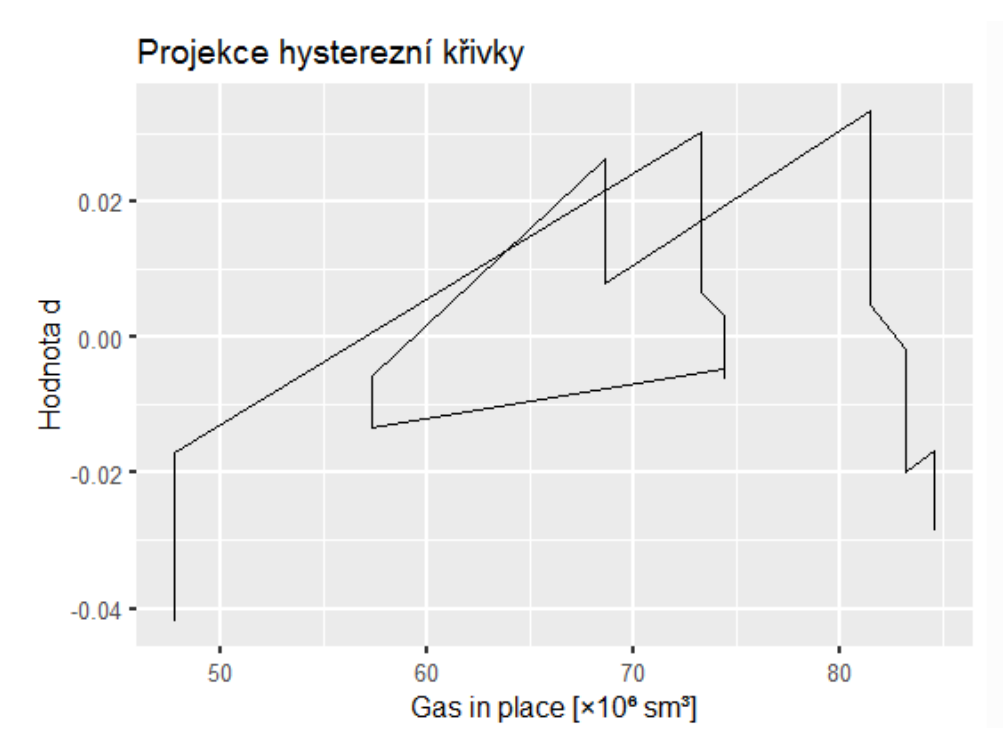

<span id="page-23-0"></span>Graf 6: Projekce hysterezní křivky

# <span id="page-24-0"></span>5 Vývoj koeficinetu Alpha

Měrná skladovací kapacita, která je daná vzorcem  $G/(p/z)$ , kde G je množství plynu [Sm3], p je tlak [Pa] a z je z-faktor, udává, kolik plynu je potřeba dodat do zásobníku, aby se zvýšil tlak o jednu jednotku. Hodnota alpha je pak daná vzorcem jako převrácená hodnota měrné skladovací kapacity:

$$
Rovnice 5.1
$$

$$
\alpha = \frac{1}{G/(p/z)}
$$

<span id="page-24-2"></span>Pokud bychom chtěli zvýšit tlak v zásobníku o 1 Mpa, muselo by se v případě PZP Háje do zásobníku natlačit množství okolo 6,1 mil. Sm<sup>3</sup> zemního plynu.

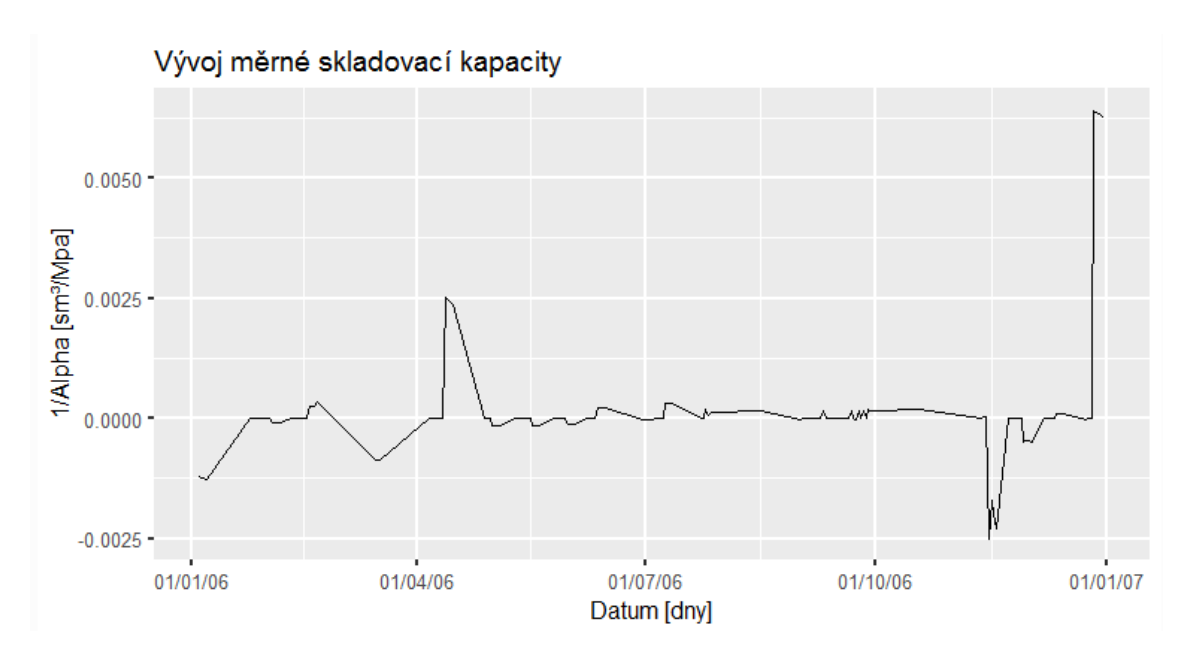

Graf 7: Vývoj měrné skladovací kapacity

<span id="page-24-1"></span>Vývoj koeficientu alpha sledujeme v průběhu času. Koeficient alpha je spočítán z vývoje tlaku. Pro výpočet jsou vzata období, ve kterých není ze zásobníku těženo, ani do něj vtláčeno. Z těchto klidových období je ještě vynecháno prvních několik dní (defaultně 4 dny), které se do výpočtu nezahrnou. Pro vypočtení koeficientu se poté hodnoty tlaku proloží přímkou. Sklon této přímky udává právě koeficient alpha.

Na grafu č.8 můžeme vidět nechtěný vývoj koeficientu, kde by takový vývoj značil zvětšování celkové kapacity zásobníku. To by mohlo naznačovat, že plyn soustavně proniká do puklin kolem zásobníku a narůstá tím celkový objem zásobníku - takový vývoj je žádoucí, avšak pouze do určité míry, protože plyn také může unikat do míst, odkud již není možné jej opětovně vytěžit.

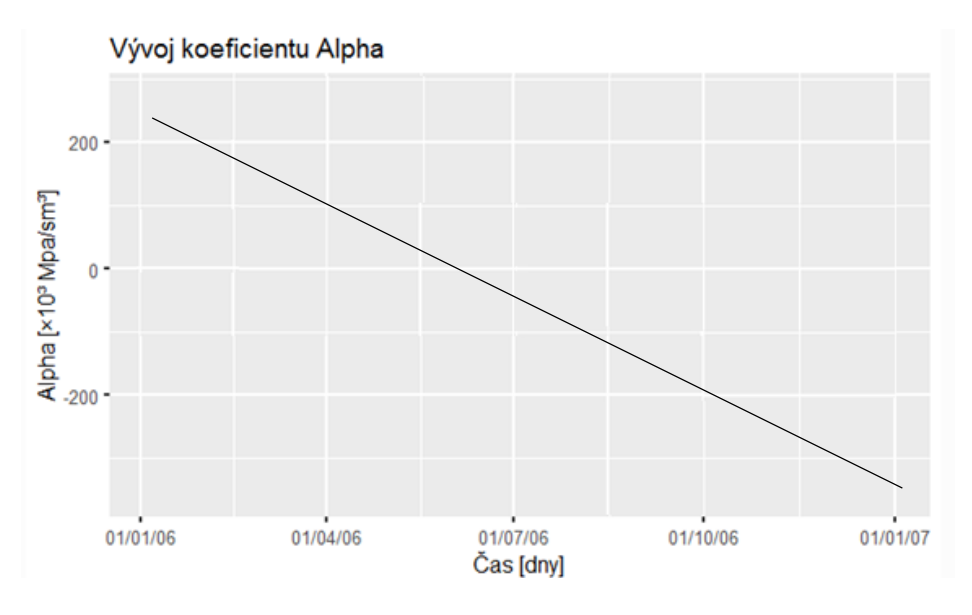

Graf 8: Ukázka nechtěného vývoje Alpha

<span id="page-25-0"></span>Koeficient alpha by měl oscilovat kolem nějaké hodnoty. Zvýšená hodnota nastává, pokud byl zásobník plynu delší dobu pod nízkým tlakem. V takovém případě dochází ke snížení celkového objemu zásobníku, protože okolní voda se vrací zpět a zaplavuje pukliny. V obráceném případě, kdy je hodnota koeficientu snížena, byl zásobník delší dobu pod vysokým tlakem.

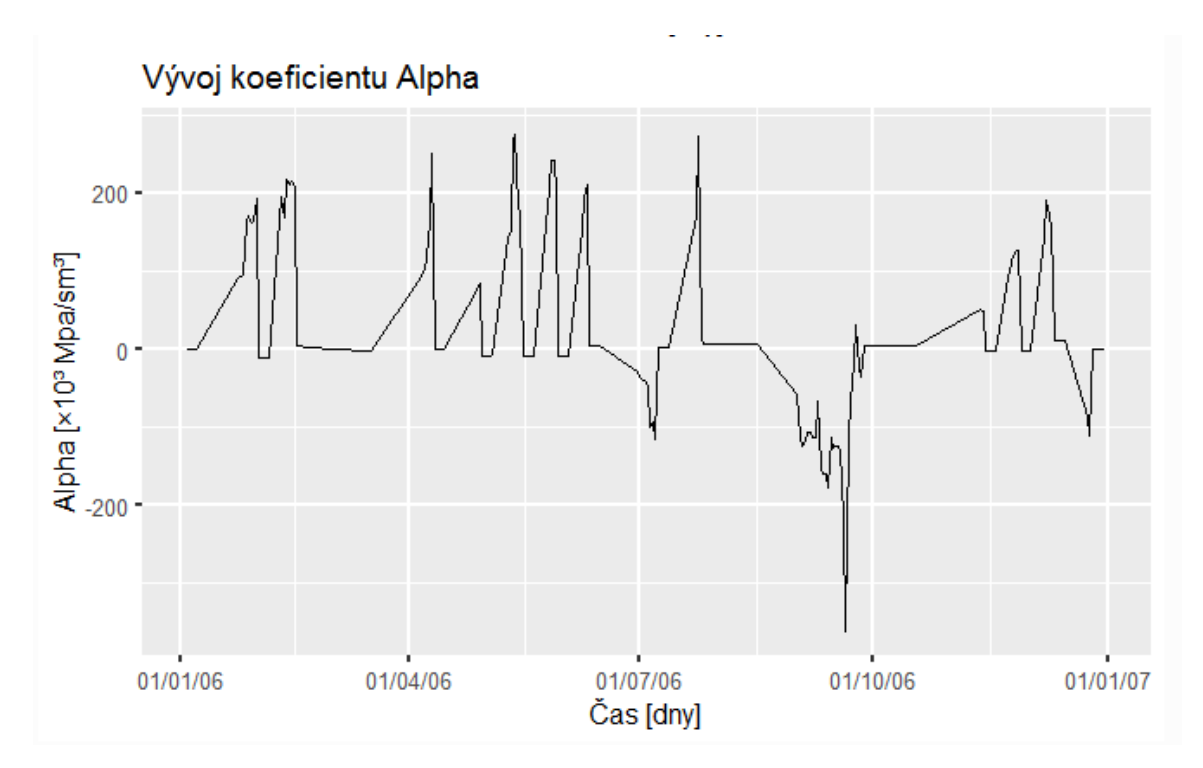

<span id="page-25-1"></span>Graf 9: Vývoj koeficientu Alpha

# <span id="page-26-0"></span>6 Analýza vývoje tlaku v čase

Na následující grafu je vidět vývoj tlaku zásobníku v průběhu celého roku.

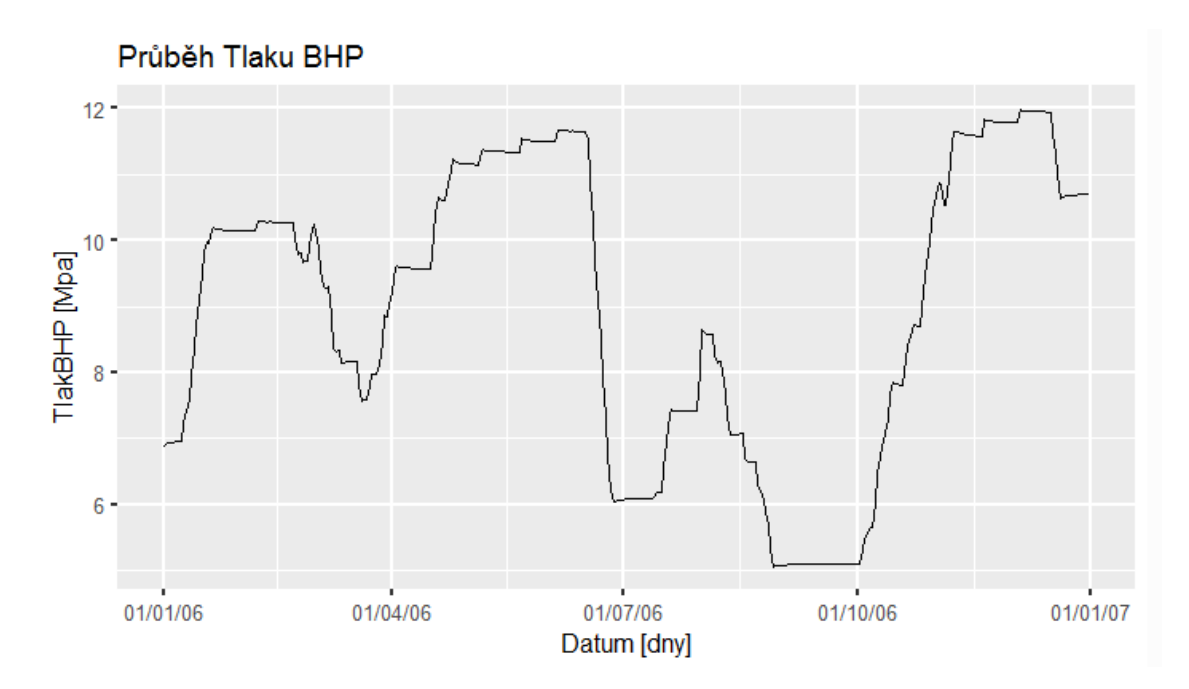

Graf 10: Vývoj tlaku zásobníku v průběhu jednoho roku

<span id="page-26-1"></span>Vývoje tlaku jsou zajímavé především v periodách odstávky zásobníku po těžbě plynu ze zásobníku a po vtláčení. Tyto změny můžeme vidět na grafu č.11, kdy po výrazném poklesu tlaku po těžbě dochází k mírnému nástupu a následně stabilizaci.

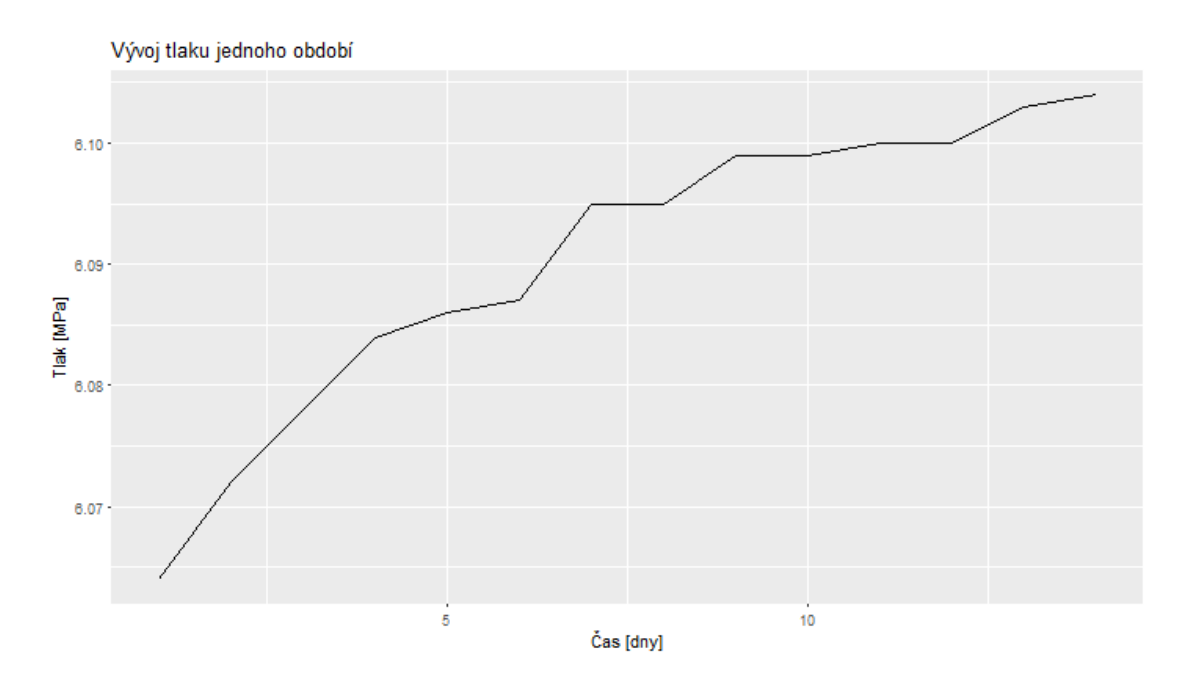

<span id="page-26-2"></span>Graf 11: Nástup tlaku po těžbě ze zásobníku

V případě vtláčení je tomu naopak. Tyto malé změny jsou způsobeny prouděním plynu z a do puklin. V případě zásobníků v porézním prostředí by tyto změny byly dlouhodobější z důvodu pomalého proudění plynu.

#### <span id="page-27-0"></span>6.1 Hledání optimální funkce

Pro analýzu vývoje tlaku je nutné jej sledovat vzhledem k jeho dřívějšímu vývoji, ke změnám by mělo docházet vždy víceméně stejným způsobem.

Pro analýzu vývoje tlaků je pak vhodné hledat matematický popis vývoje změn pomocí exponenciální funkce. Naměřený průběh tlaku pak touto funkcí proložíme. Tvar námi hledané funkce tedy je:

# Rovnice 6.1  $p(t) = ke^{ct} + p_{lim}$

<span id="page-27-1"></span>Pro tuto funkci budeme hledat optimální koeficienty k, c a p<sub>lim</sub> aby výsledná funkce nejlépe vystihovala skutečný průběh tlaku.

<span id="page-28-1"></span>Pro nalezení optimálních hodnot k, c a p<sub>lim</sub> je použito účelové funkce ve tvaru:

$$
Rovnice 6.2
$$

$$
u(k, c, p_{lim}) = \sum_{i=1}^{n} ((ke^{ct_i} + p_{lim}) - p_i)^2
$$

Cílem optimalizace je nalezení takových hodnot proměnných, pro které následně nabývá vstupní účelová funkce minimální nebo maximální hodnoty.

K nalezení optimální funkce byl v našem případě zvolen algoritmus L-BFGS-B, který se nejvíce blížil skutečným hodnotám.[13][14]

Na grafu č. 12 je vidět nalezená optimální funkce vzhledem k naměřeným hodnotám na zásobníku. Modrá křivka znázorňuje naměřené hodnoty tlaku na zásobníku v daném období, červená poté spočítané hodnoty pomocí nalezené optimální funkce.

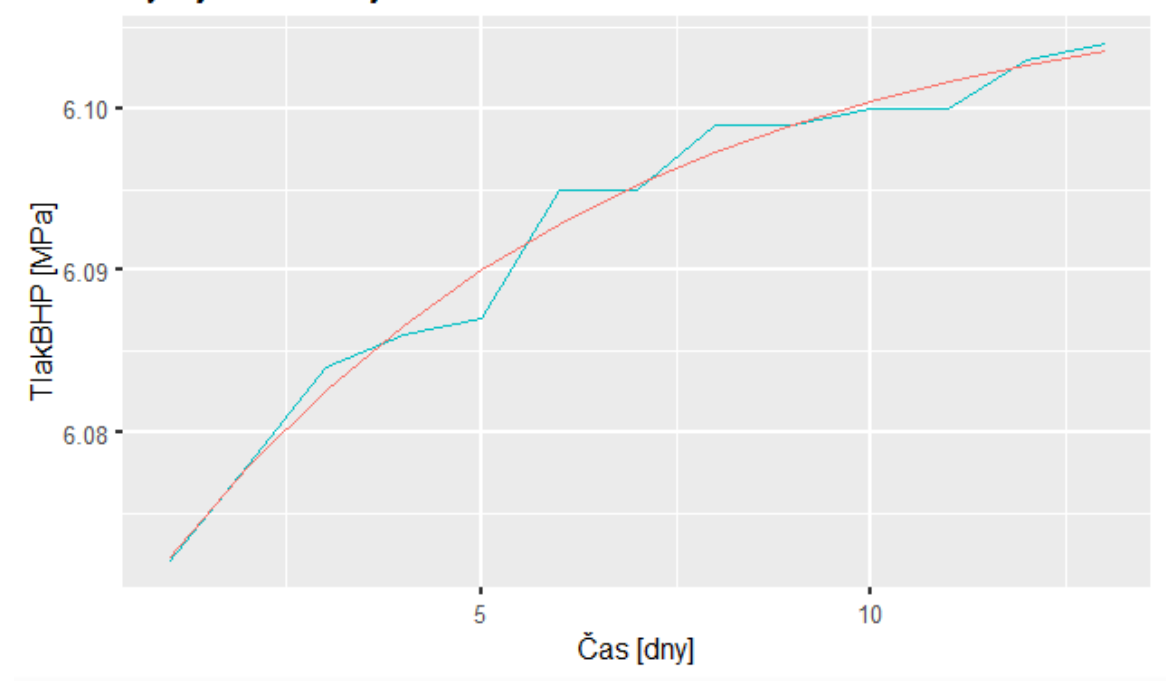

Vývoj tlaku BHP jednoho období

#### Graf 12: Průběh nalezené optimální funkce

<span id="page-28-0"></span>Pro porovnání celého vývoje období vůči jiným porovnáváme výsledné koeficienty optimální funkce k,c a plim.

# <span id="page-29-0"></span>7 Programovací jazyk R

R je programovací jazyk, který je užíván především ve vědeckém a akademickém odvětví. Jedná se o implementaci programovacího jazyka S pod svobodnou licencí (GNU General Public License), kvůli čemuž samotný jazyk S rychle předčilo.

Jazyk R slouží zejména pro statistickou analýzu dat a její následnou grafickou interpretaci formou grafů. Ve standardní distribuci jazyka R se nalézá množství funkcí pro manipulaci s daty a jejich grafické výstupy. Pomocí knihoven, v jazyce R označovaných jako packages, je možné funkce jazyka dále rozšířit. Mezi hlavní vývojová prostředí jazyka R patří například RStudio a RKWard.

# <span id="page-29-1"></span>7.1 Hlavní výhody jazyka R

Programovací jazyk R je volně šiřitelný pod licencí GNU GPL- díky tomu je efektivní na náklady. Protože se jedná o open source, R se rychle vyvíjí a má rozsáhlou komunitu vývojářů. To vše spolu s velkým množstvím vzdělávacích zdrojů činí z R ideální volbu.

Jednou z nejsilnějších vlastností R je jeho rozšiřitelnost, kdy vývojáři mohou snadno psát svůj vlastní software a distribuovat jej ve formě doplňkových balíčků (packages). R má v dnešní době velké množství balíčků. S více než 10 000 balíčky v úložišti CRAN se počet neustále zvyšuje. Tyto balíčky pokrývají všechny oblasti průmyslu.

R poskytuje příkladnou podporu pro zaobalení dat. Balíčky jako *dplyr* nebo readr jsou schopné transformovat chaotická data do strukturované podoby.

Jazyk R také usnadňuje vykreslování dat. Knihovny jako *ggplot2* a *plotly* umožňují prezentaci dat estetickými a vizuálně atraktivními grafy, které odlišují R od ostatních programovacích jazyků.

R existuje pro všechny platformy, takže jej lze snadno spustit ve Windows, Linuxu i Macu.

# <span id="page-30-0"></span>7.2 Nevýhody R

I přes spoustu výhod má jazyk R i své nedostatky. Největší výzvy, kterým jazyk R čelí, jsou pravděpodobně správa paměti, rychlost a efektivita. V tomto směru se jazyk R však stále vyvíjí. Základní princip jazyka R vychází z programovacích jazyků z 60. let. Návrh jazyka pak může představovat problém při práci s většími množinami dat, kdy jsou data ukládána ve fyzické paměti počítače. Poslední nevýhodou, kterou je třeba zmínit, je pak nízká úroveň zabezpečení jazyka R.

## <span id="page-30-1"></span>7.3 Baliček Shiny

Shiny je balík programovacího jazyku R. Jedná se o framework, který umožňuje jednoduchou tvorbu webových aplikací se základní šablonou bez nutnosti jakékoliv znalosti jazyku HTML či CSS.

Shiny aplikace je rozdělena do dvou částí. První část se nazývá UI neboli User Interface, což je prostředí, kterým je uživatel schopen komunikovat se systémem. Druhá je část serverová, kde jsou všechny funkce aplikace umožňující práci s daty. Funkce shinyApp spojuje následně obě části do aplikace. Části UI a Server můžou být od sebe odděleny ve dvou samostatných R souborech, nebo v jednom scriptu obsahujícím obě části.

# <span id="page-30-2"></span>7.4 Balíček ggplot2

Ggplot2 je jeden z nejpopulárnějších balíčků jazyka R, který slouží k vytváření složitých grafů z dat v datovém rámci. Umožňuje snadné specifikování proměnných, které se mají vykreslit, jakým způsobem jsou vykresleny a další obecné vizuální vlastnosti.

# <span id="page-31-0"></span>8 Uživatelský manuál k programu

## <span id="page-31-1"></span>8.1 Instalace a spuštění programu

Pro první spuštění programu je nejprve nutné nainstalovat jazyk R, který je dostupný na stránkách www.r-project.org. Po dokončení instalace je potřeba stáhnout a nainstalovat vývojové prostředí R. Nejpoužívanější vývojové prostředí jazyka R je RStudio, ve kterém byl i program vyvíjen. To je k dispozici ke stažení z oficiálních stránek www.rstudio.com.

Dále jsou v programu použity tyto balíky: shiny, ggplot2, DT, tidyverse, readxl, optimx, shinyjs, shinythemes, scales. Ty se musí před prvním spuštěním programu stáhnout a nainstalovat – k tomu vás může při prvním pokusu o spuštění programu vyzvat RStudio automaticky a nebo se tak musí učinit pomocí příkazu: install.packages('název balíku'). Pro zjednodušení je možné použít následující kus kódu:

install.packages('shiny') install.packages('ggplot2') install.packages('DT') install.packages('tidyverse') install.packages('readxl') install.packages('optimx') install.packages('shinyjs') install.packages('shinythemes') install.packages('scales ')

### <span id="page-31-2"></span>8.2 Vstupní soubor programu

Vyvinutý program umí pracovat se vstupními daty uloženými ve formátu .xls nebo .xlsx.

Na následujícím náhledu je vidět, jakým způsobem musí být vstupní soubor strukturovaný.

Soubor v excelu musí být rozdělen do dvou listů pojmenovaných "P" a "Q". První dva řádky jsou vyhrazeny pro název veličin a jednotky. Další řádky již obsahují naměřená data.

Z prvního listu "P" program pracuje se sloupci A,B,C a H. Použité sloupce v prvním listu jsou seřazeny následovně:

### A. Datum ve formátu datum a to konkrétně dd\.mm\.rrrr

- B. THP (v jednotkách Mpa) ve formátu **číslo**
- C. BHP (v jednotkách Mpa) ve formátu číslo
- H. Z-faktor příslušný BHP ve formátu číslo

|              | Α          | B          | C            | D                   | E     | F | G          | н                       |                                     |           |  |
|--------------|------------|------------|--------------|---------------------|-------|---|------------|-------------------------|-------------------------------------|-----------|--|
|              |            |            | <b>BHP</b>   | BHP přep. BHP přep. |       |   | 7-faktor   | Z-faktor<br><b>BHP</b>  | Z-faktor<br>BHP přep. BHP přep.     | Z-faktor  |  |
|              | Datum      | <b>THP</b> | měřený       | <b>PZP</b>          | GS    |   | <b>THP</b> | měřený                  | <b>PZP</b>                          | GS        |  |
| 2            |            | [MPa]      | <b>IMPal</b> | <b>[MPa]</b>        | [MPa] |   | [-]        | $\lbrack \cdot \rbrack$ | $\lbrack \cdot \rbrack$             | $[\cdot]$ |  |
| 3            | 01.01.2006 | 6,320      | 6,890        | 6,780               | 6,896 |   | 0,878568   |                         | 0.885569 0.887061                   | 0.885484  |  |
| 4            | 02.01.2006 | 6,210      | 6,920        | 6,660               | 6,777 |   |            |                         | 0,880390 0,885165 0,888706 0,887099 |           |  |
| 5            | 03.01.2006 | 6,080      | 6,930        | 6,520               | 6,637 |   |            |                         | 0,882563 0,885030 0,890647          | 0,889030  |  |
| 6            | 04.01.2006 | 6,390      | 6,930        | 6,090               | 6,972 |   |            |                         | 0,877416 0,885030 0,896751 0,884465 |           |  |
|              | 05.01.2006 | 6,380      | 6,940        | 6,100               | 6,961 |   |            |                         | 0,877580 0,884896 0,896606          | 0.884611  |  |
| $\mathbf{R}$ | 06.01.2006 | 6.390      | 6.950        | 6.850               | 6.972 |   |            |                         | 0.877416 0.884761 0.886110 0.884465 |           |  |

Obrázek 2: Náhled vstupního souboru I/II

<span id="page-32-1"></span>Z druhého listu "Q" pak program pracuje se sloupci A,B,C,D a použité sloupce postupně obsahují:

- A. Datum ve formátu datum a to konkrétně dd.mm.yyyy
- B. Vtláčení (v jednotkách sm<sup>3</sup>) ve formátu číslo
- C. Těžba (v jednotkách sm<sup>3</sup>) ve formátu číslo
- D. GIP (v jednotkách sm3) ve formátu číslo

|                | Α          | B            |          | D          | E          | F | G | н |  |  |
|----------------|------------|--------------|----------|------------|------------|---|---|---|--|--|
|                | Datum      | Vtláčení     | Těžba    | GIP        | <b>WGV</b> |   |   |   |  |  |
| $\overline{2}$ |            | [sm3]        | [sm3]    | [sm3]      | [sm3]      |   |   |   |  |  |
| 335            | 29.11.2006 | $\mathbf{0}$ |          | 86 662 759 | 73 962 759 |   |   |   |  |  |
| 336            | 30.11.2006 | $\bf{0}$     | $\Omega$ | 86 662 759 | 73 962 759 |   |   |   |  |  |
| 337            | 01.12.2006 | $\mathbf{0}$ | $\Omega$ | 86 662 759 | 73 962 759 |   |   |   |  |  |
| 338            | 02.12.2006 | $\mathbf{0}$ | $\Omega$ | 86 662 759 | 73 962 759 |   |   |   |  |  |
| 339            | 03.12.2006 | 1495821      | $\Omega$ | 88 158 580 | 75 458 580 |   |   |   |  |  |
| 340            | 04.12.2006 | $\mathbf{0}$ | $\bf{0}$ | 88 158 580 | 75 458 580 |   |   |   |  |  |
| 341            | 05.12.2006 | $\bf{0}$     | $\Omega$ | 88 158 580 | 75 458 580 |   |   |   |  |  |

Obrázek 3: Náhled vstupního souboru II/II

### <span id="page-32-2"></span><span id="page-32-0"></span>8.3 Načtení / uložení dat

Po spuštění programu se uživatel nachází v první záložce, ve které je vyzván k načtení dat, se kterými se bude dále pracovat. Data je možné načíst z vlastního souboru z tabulek ve formátu .xls nebo .xlsx, které odpovídají výše popsané struktuře. Druhou variantou načtení dat je možnost opětovného nahrání dat, která byla již dříve v programu uložena a se kterými se již pracovalo. V této záložce je také možné data, se kterými se pracuje, uložit. Data se ukládají ve formátu .csv, což je standardizovaný textový formát pro reprezentaci tabulkových dat.

O úspěšném načtení dat je uživatel informován formou dialogového okna. Následně se zpřístupní další části programu.

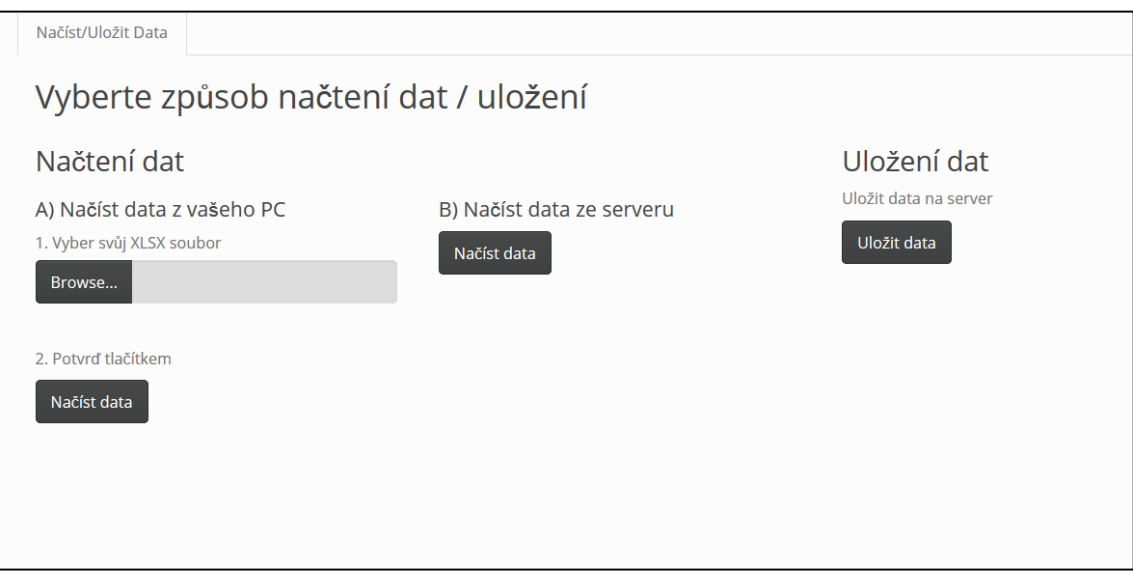

Obrázek 4: Náhled programu – Načíst/Uložit data

<span id="page-33-0"></span>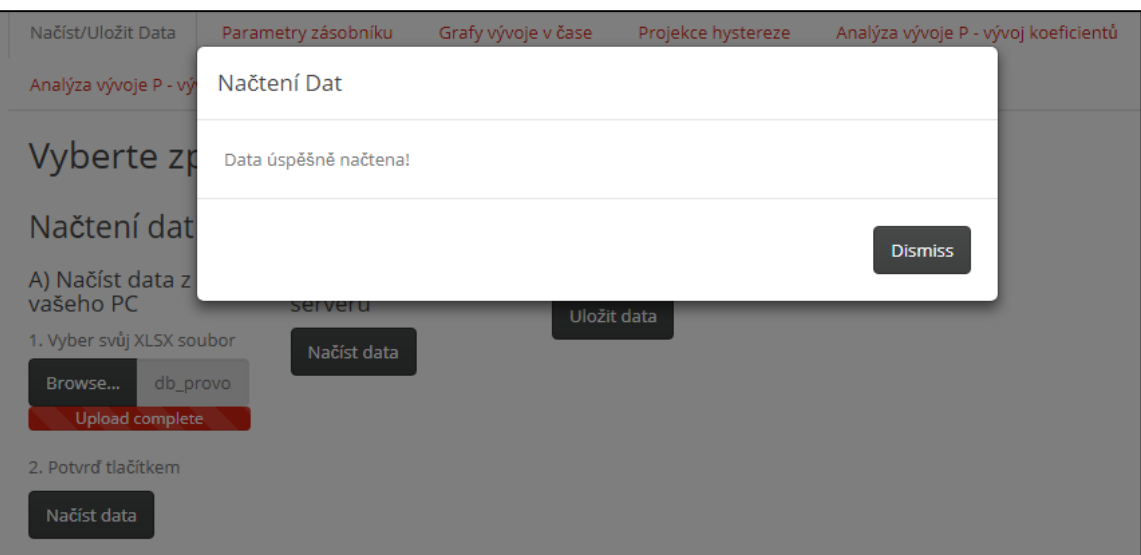

<span id="page-33-1"></span>Obrázek 5: Náhled programu - Dialogové okno

# <span id="page-34-0"></span>8.4 Parametry zásobníku

Po načtení vstupních dat uživatel v této záložce nastaví výchozí parametry použité pro výpočty v programu a to konkrétně nejprve výběr časového období formou kalendáře, se kterým se bude pracovat, následně výběr posuvníkem tzv. "klidového období", což je počet dní, které následují po těžbě ze zásobníku, resp. vtláčení plynu do zásobníku, které se do grafů nepromítnou. Dále pak může uživatel zvolit výchozí hodnotu GIPe (experimentálního GIP), se kterým se v programu pracuje.

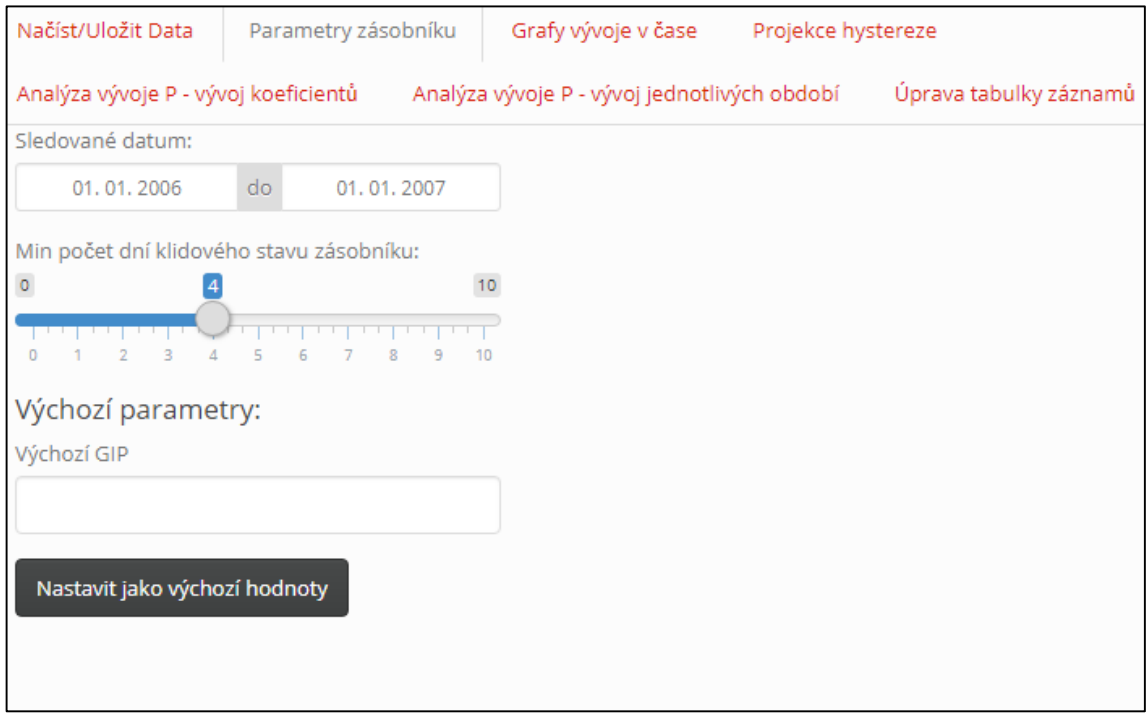

Obrázek 6: Náhled programu - parametry zásobníku

# <span id="page-34-2"></span><span id="page-34-1"></span>8.5 Grafy vývoje v čase

Posuvník v levém sloupci okna umožňuje uživateli nastavit počet dní, který slouží pro výpočet koeficientu Alpha. Dále pak barva křivky pro lepší přehlednost grafů v programu, nebo kvůli stažení pro pozdější použití a zaškrtávací menu pro výběr grafů, které se mají v hlavní části okna vykreslit, resp. skrýt. V hlavní části nalezneme podle našeho výběru tyto grafy:

- 1. Vývoj množství plynu v zásobníku v čase
- 2. Vývoj tlaku v čase
- 3. Vývoj P/z v čase
- 4. Vývoj G/(P/z)
- 5. Vývoj GIPe (experimentální množství plynu v zásobníku) v čase
- 6. Vývoj měrné skladovací kapacity
- 7. Vývoj koeficientu Alpha v čase

Grafy je ve spodní části možné stáhnout pomocí tlačítek "Uložit graf jako..." ve formátech PNG, či PDF.

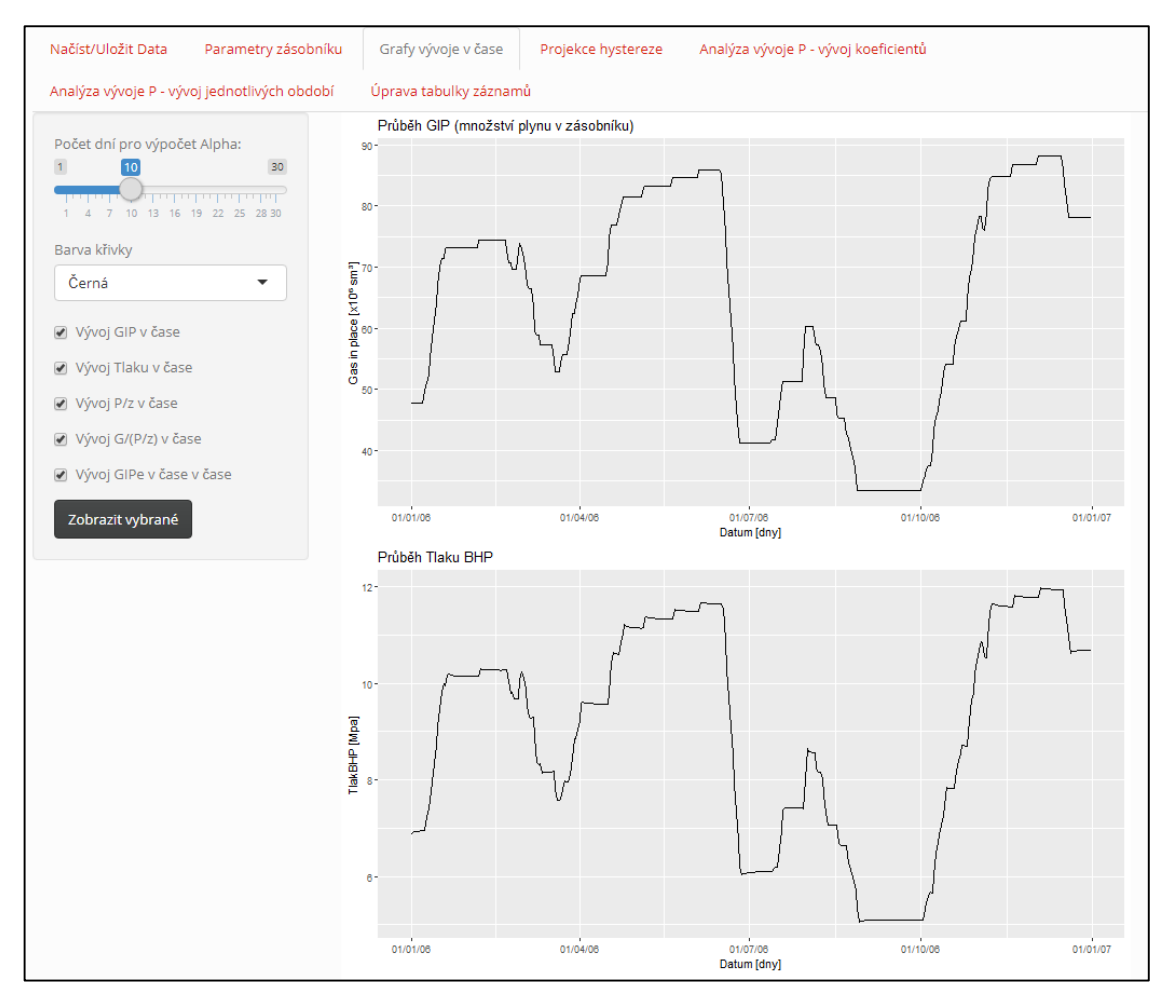

Obrázek 7: Náhled programu - Grafy vývoje v čase

<span id="page-35-1"></span><span id="page-35-0"></span>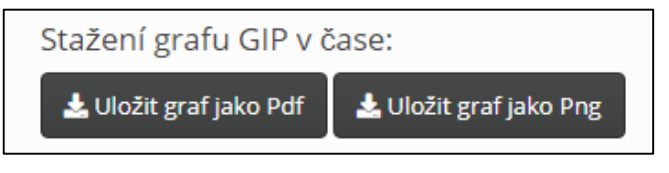

Obrázek 8: Náhled programu - stažení grafu

## <span id="page-36-0"></span>8.6 Projekce hystereze

Data měření se v této záložce vykreslí do dvou grafů a to grafu hysterezní křivky a grafu projekce hystereze, se kterými se dá následně pracovat.

V levém sloupci se nachází sidebar, ve kterém je možnost výběru barvy křivky pro lepší přehlednost grafů a pak možnost výběru vykreslení datumů do křivek.

V hlavní části okna se nachází dva grafy. První je graf hysterezní křivky, obsahující vývoj naměřených hodnot P/z vůči množství plynu v zásobníku. V grafu je možné se posouvat a vybranou část přiblížit. Pro zvětšení části grafu je nutno oblast označit a dvojím klikem na tuto oblast ji zvětšit. Obráceně poté pokud je pouze dvojitě kliknuto na graf, dojde k jeho opětovnému oddálení do výchozího zobrazení. V druhém grafu je poté samotná projekce hysterezní křivky. Pod grafy nalezneme dvě tlačítka "Uložit graf jako…" pro možnost stažení grafů a to buďto ve formátu PNG, či PDF.

V pravé části okna je tabulka hodnot, které jsou v grafech promítnuty. Záznamy v tabulce je možné také řadit podle data, či jiné veličiny. Z tabulky je možné vybrat kliknutím konkrétní body, které se promítnou jako červený bod s datem do obou grafů.

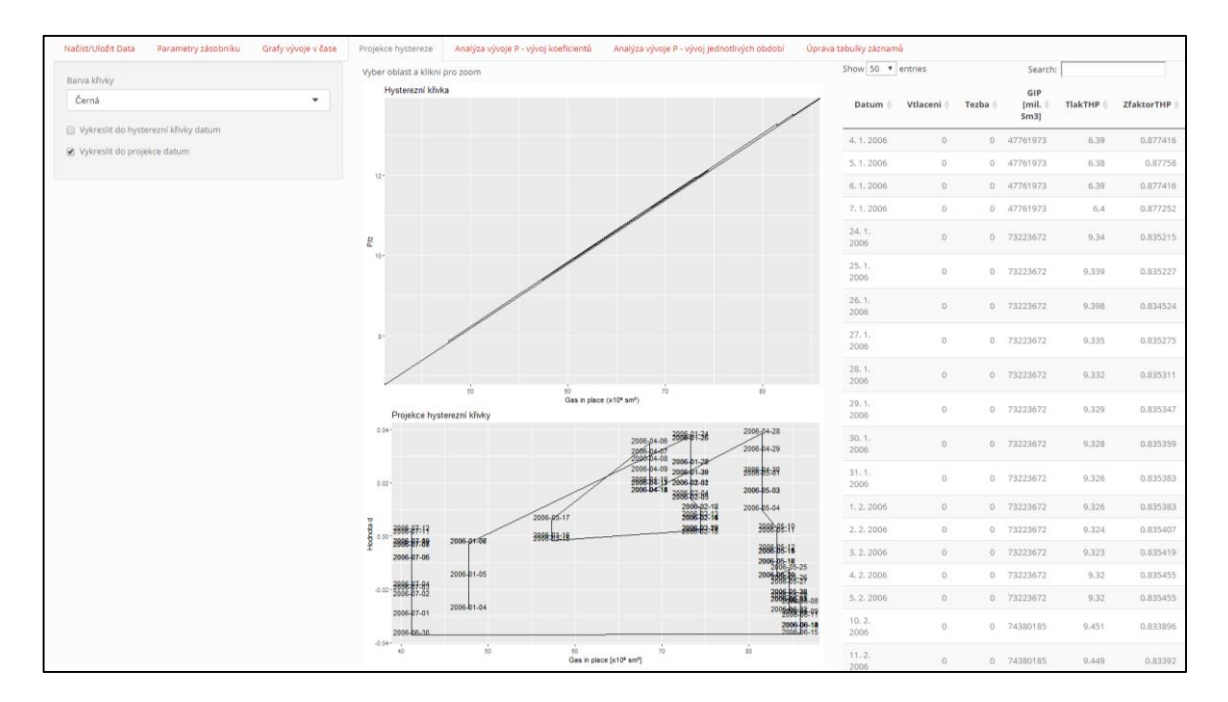

<span id="page-36-1"></span>Obrázek 9: Náhled programu – Projekce hystereze

### <span id="page-37-0"></span>8.7 Analýza vývoje P – vývoj koeficientů

Tato záložka je jedna ze dvou záložek, věnujících se analýze vývoje tlaku v zásobníku. Pro analýzu dlouhodobého chování je použita metoda proložení průběhu tlaku exponenciální křivkou, jejíž koeficienty jsou následně vyneseny do grafů pro jejich přehlednější porovnání. Na prvním grafu je vidět vývoj koeficientu K, nalezeného pro každé období, na druhém pak vývoj koeficientu C.

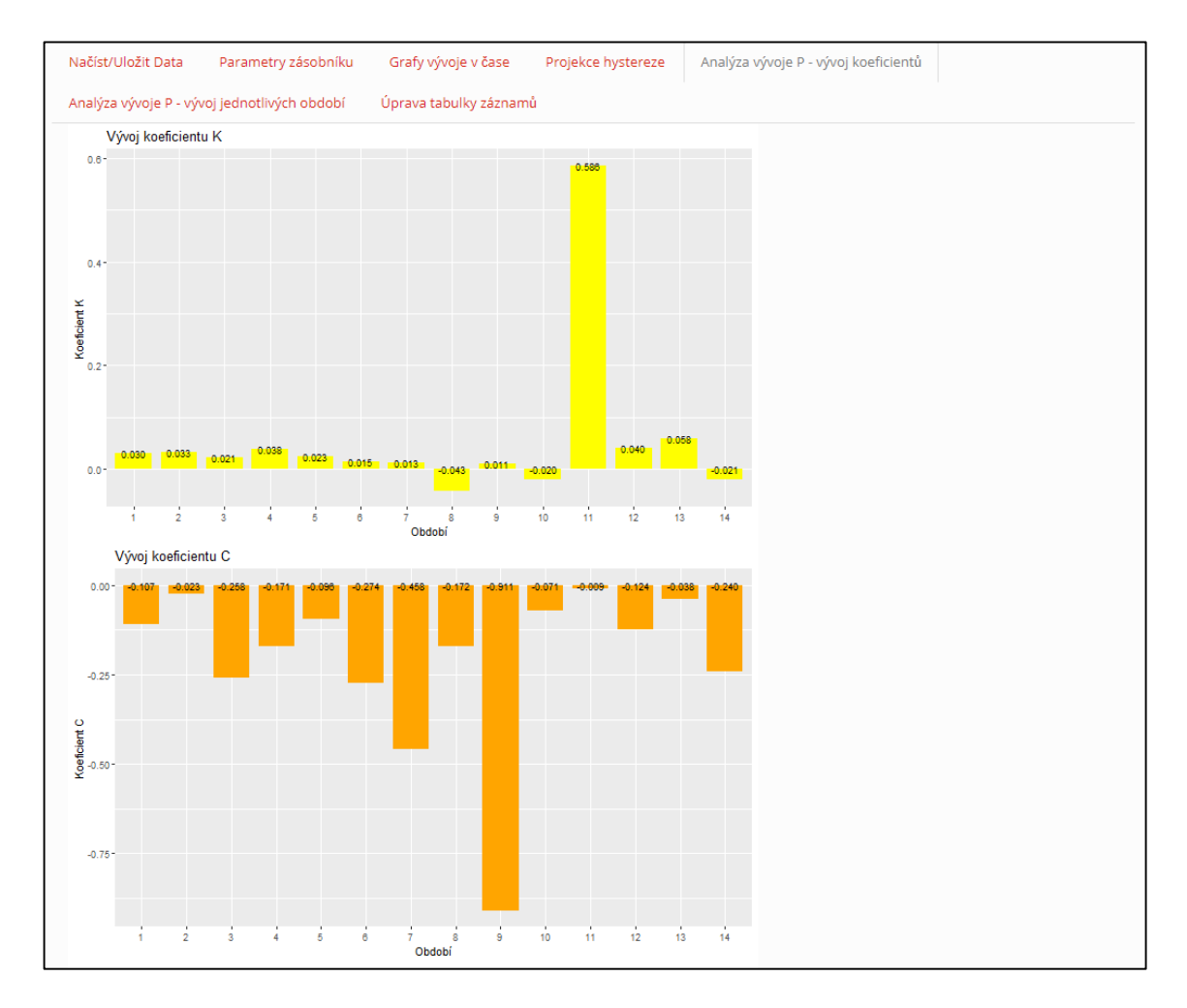

Obrázek 10: Náhled programu - analýza vývoje P I/II

#### <span id="page-37-2"></span><span id="page-37-1"></span>8.8 Analýza vývoje P – vývoj jednotlivých období

Tato záložka je druhou ze dvou částí věnovaných analýze vývoje tlaku. V pravé části v tabulce jsou zobrazena všechna analyzovaná období. Každé období je v tabulce vymezeno datem "od" "do" a k němu spočítané koeficienty nalezené optimální funkce. Při zvolení období kliknutím do tabulky se v levé části obrazovky vykreslí graf konkrétního období s dvěma křivkami. Modrá křivka znázorňuje měřený tlak v průběhu času a červená křivka tvar nalezené optimální funkce.

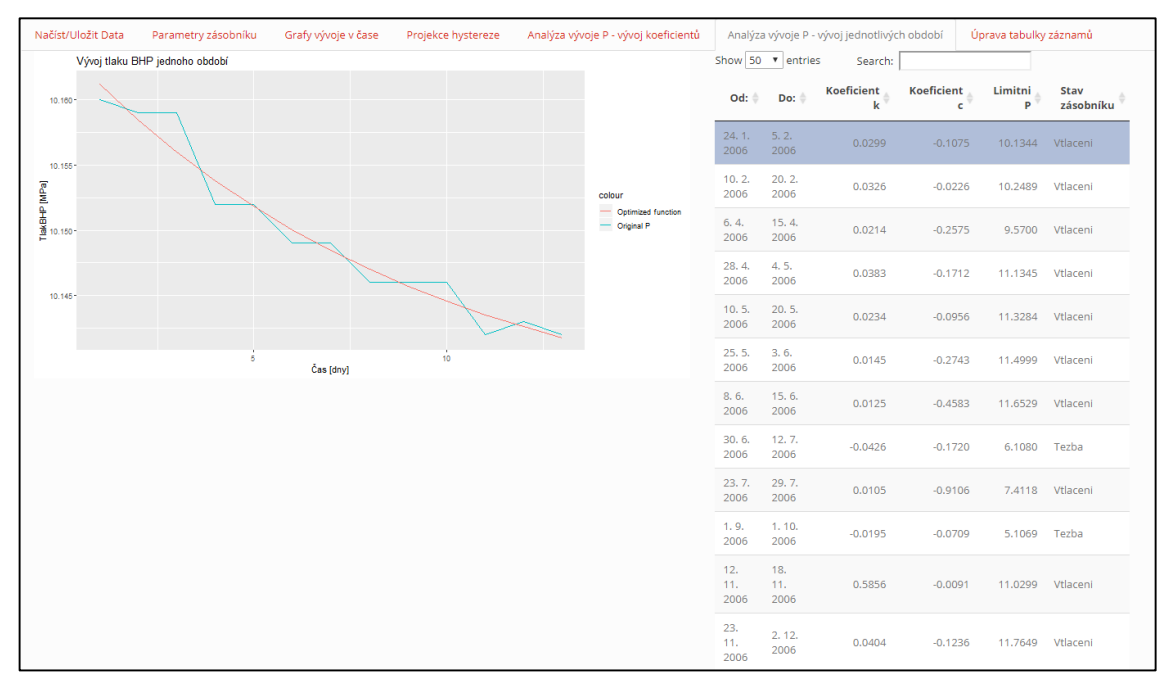

Obrázek 11: Náhled programu - analýza vývoje P II/II

### <span id="page-38-1"></span><span id="page-38-0"></span>8.9 Úprava tabulky záznamů

V hlavní části této záložky se nachází tabulka se všemi uživatelem načtenými daty, se kterými program pracuje. Tabulku je možné seřadit podle data a dalších hodnot. Označením řádku levým klikem se hodnoty daného záznamu zobrazí v pravé části obrazovky v okně "Upravit záznam", kde je možné hodnoty k vybranému datu z tabulky upravit, nebo opravit. Uložení změn záznamu se provede kliknutím na tlačítko "Aktualizovat záznam".

| Načíst/Uložit Data | Analýza vývoje P - vývoj jednotlivých období | Parametry zásobníku | Grafy vývoje v čase<br>Analýza vývoje P - vývoj koeficientů<br>Projekce hystereze<br>Úprava tabulky záznamů |                   |                          |              |                     |  |
|--------------------|----------------------------------------------|---------------------|----------------------------------------------------------------------------------------------------|-------------------|--------------------------|--------------|---------------------|--|
| Show 100 v entries | Tabulka záznamů                              |                     |                                                                                                    | Search:           |                          |              | Upravit záznam      |  |
| Datum $\triangleq$ | Vtláčení<br>[Sm3]                            | Těžba<br>[Sm3]      | GIP [Mil.<br>Sm31                                                                                           | Tlak THP<br>[MPa] | <b>Tlak BHP</b><br>[MPa] | z-<br>faktor | Datum               |  |
| 1, 1, 2006         | $\mathbf{0}$                                 | $\mathbf{0}$        | 47761973                                                                                                    | 6.32              | 6.89                     | 0.885569     | Vtláčení            |  |
| 2.1.2006           | 0                                            | $\mathbf 0$         | 47761973                                                                                                    | 6.21              | 6.92                     | 0.885165     |                     |  |
| 3.1.2006           | $\overline{0}$                               | $\mathbf{O}$        | 47761973                                                                                                    | 6.08              | 6.93                     | 0.88503      | Těžba               |  |
| 4, 1, 2006         | $\mathbf 0$                                  | $\mathbf 0$         | 47761973                                                                                                    | 6.39              | 6.93                     | 0.88503      |                     |  |
| 5.1.2006           | $\mathbf 0$                                  | $\mathbf 0$         | 47761973                                                                                                    | 6.38              | 6.94                     | 0.884896     | Gas in place        |  |
| 6.1.2006           | $\mathbf 0$                                  | $\mathbf{0}$        | 47761973                                                                                                    | 6.39              | 6.95                     | 0.884761     |                     |  |
| 7.1.2006           | $\mathbf 0$                                  | $\mathbf 0$         | 47761973                                                                                                    | 6.40              | 6.95                     | 0.884761     | ZfaktorBHP          |  |
| 8.1.2006           | 1988611                                      | $\mathbf 0$         | 49750584                                                                                                    | 6.39              | 6.95                     | 0.884761     |                     |  |
| 9.1.2006           | 1389822                                      | $\mathbf{O}$        | 51140406                                                                                                    | 6.66              | 7.23                     | 0.881052     | Aktualizovat záznam |  |
| 10.1.<br>2006      | 1218974                                      | $\mathbf{O}$        | 52359380                                                                                                    | 6.81              | 7.41                     | 0.87872      |                     |  |
| 11.1.<br>2006      | 2869359                                      | $\mathbf 0$         | 55228739                                                                                                    | 6.99              | 7.58                     | 0.876556     |                     |  |
| 12.1.<br>2006      | 3043588                                      | $\mathbf{0}$        | 58272327                                                                                                    | 7.32              | 7.96                     | 0.871858     |                     |  |
| 13.1.<br>2006      | 2900382                                      | $\mathbf{O}$        | 61172709                                                                                                    | 7.70              | 8.35                     | 0.867242     |                     |  |
| 14.1.<br>2006      | 2885576                                      | $\mathbf 0$         | 64058285                                                                                                    | 8.03              | 8.72                     | 0.86306      |                     |  |
| 15.1.<br>2006      | 2909107                                      | $\mathbf{O}$        | 66967392                                                                                                    | 8.38              | 9.09                     | 0.859075     |                     |  |
| 16.1.<br>2006      | 2924989                                      | $\mathbf 0$         | 69892381                                                                                                    | 8.72              | 9.46                     | 0.855292     |                     |  |

<span id="page-39-0"></span>Obrázek 12: Náhled programu – tabulka záznamů

# <span id="page-40-0"></span>9 Implementace programu

V této části jsou popsány veškeré naprogramované funkce, které byly v programu použity.

#### countGIPe

Funkce: spočítá GIPe na základě vstupu uživatele a měřených hodnot těžby/vtláčení

Výstup: GIPe (vektor – hodnoty GIPe)

#### filterCalmDays

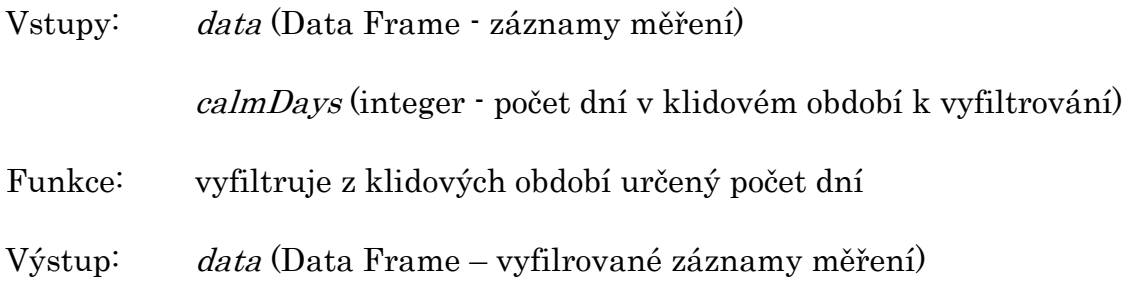

### filterDate

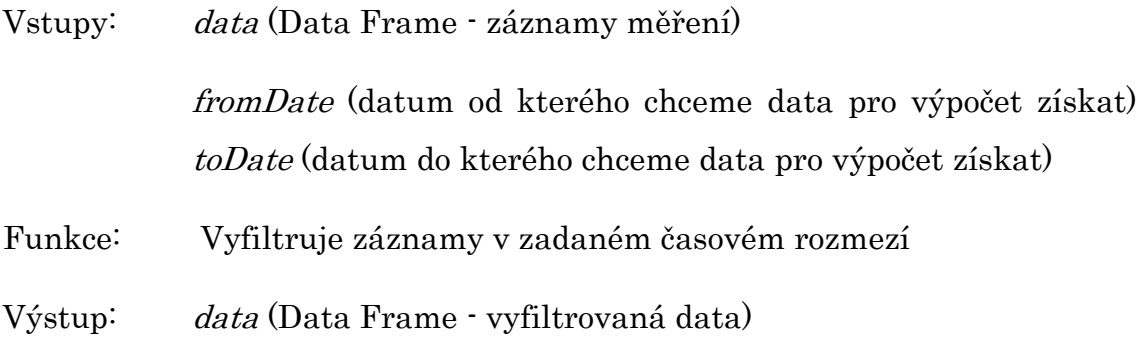

### linRegression

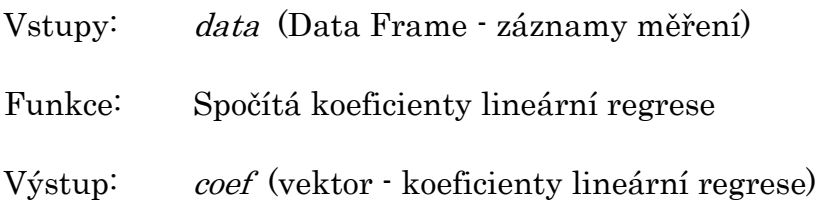

### countCoefA

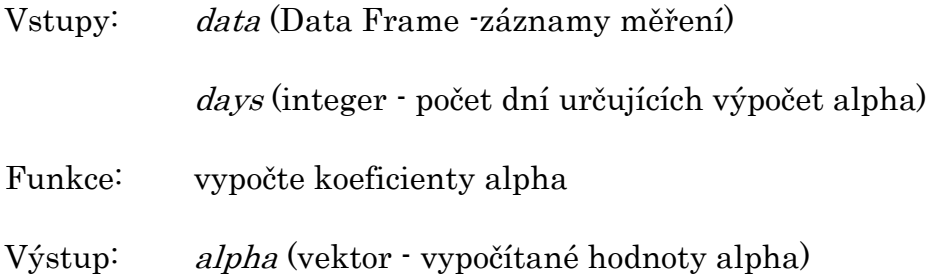

# getCalmIntervals

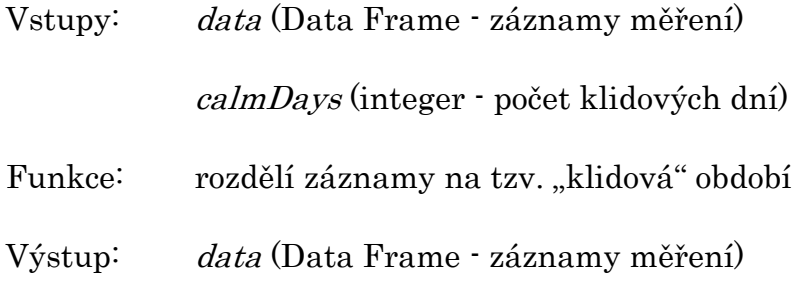

### func

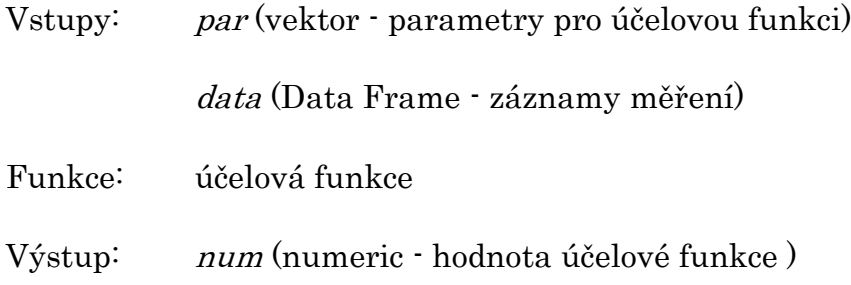

## setParams

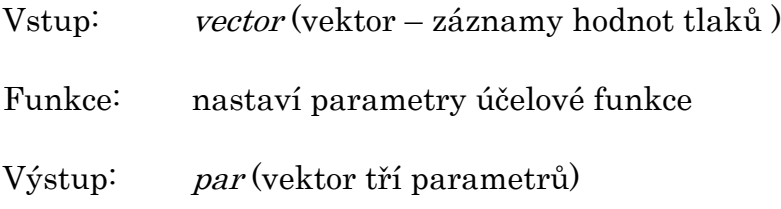

# saveData

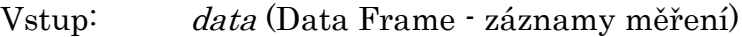

Funkce: uloží data do binárního souboru

## loadData

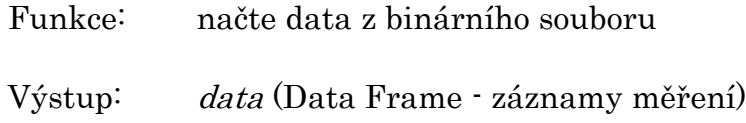

# changeDataValues

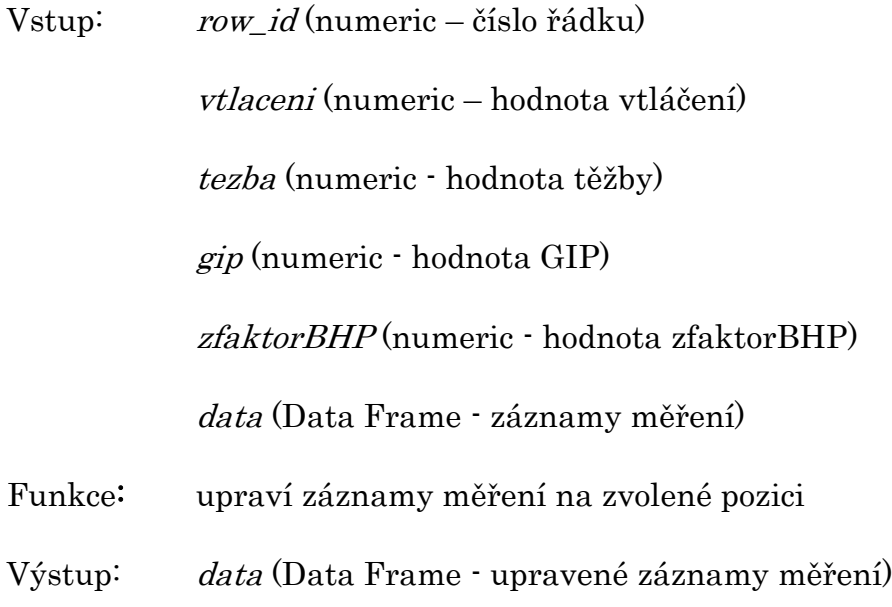

## countD

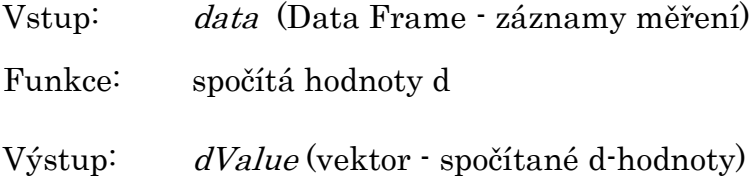

# getCondition

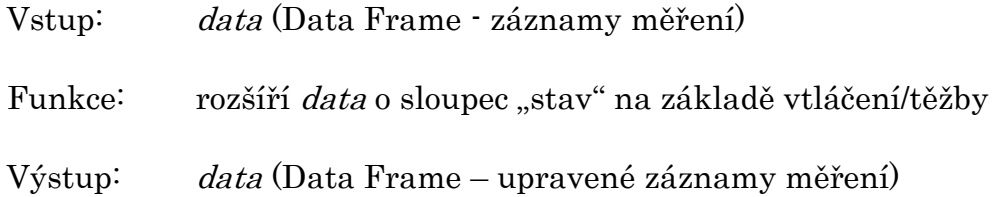

#### optimization

Funkce: spojuje jednotlivé optimlizační funkce programu

Výstup: coefsTable (Data Frame - spočítané koeficienty k,c,plim, datum, pořadí a stav)

#### getSeasonOptim

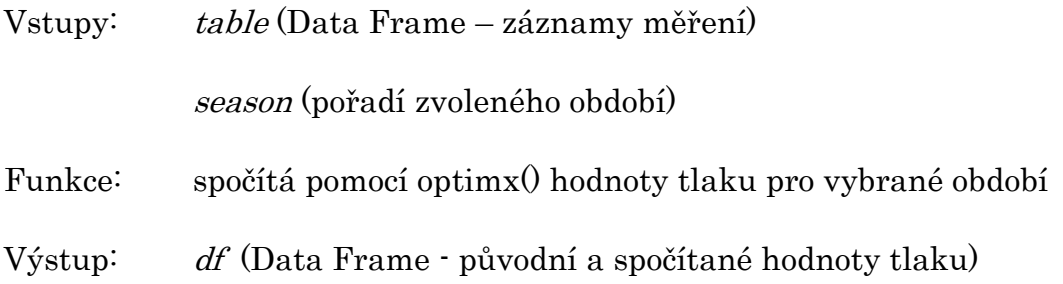

#### uploadDataFromFile

Funkce: načítá data ze vstupního souboru .xls nebo .xslsx

Výstup: data (Data Frame - záznamy měření)

### Další funkce

Dalšími funkcemi jsou reaktivační funkce, které se většinou starají o zpracování vstupů od uživatele, potom renderovací funkce, které zprostředkovávají výstup do programu ve formě grafů a tabulek a funkce pro ukládání grafů do souborů ve formátu png a pdf.

# <span id="page-44-0"></span>Závěr

V rámci bakalářské práce jsem vyvinul program sloužící jako nástroj k analýze dat naměřených na podzemním zásobníku plynu Háje.

Program vykreslí hysterezní křivku a projekci hysterezní křivky zásobníku pro vybraný časový interval. Naprogramoval jsem metody pro rozbor vývoje koeficientu alpha, ze kterého lze sledovat vývoj celkové kapacity zásobníku a měrnou skladovací kapacitu. Dále zkoumám každé období po vtláčení nebo těžbě a analyzuji tlak pomocí nalezení optimalizované funkce, kterou data proložím. Vývoj lze sledovat pomocí grafu daného období a také pomocí nalezených koeficientů optimalizované funkce. Program také vykresluje vývoj měřených veličin v čase, jako je tlak, teplota, obsah zásobníku, nebo p/z a další. Data načtená do programu je také možné upravovat a změny uložit pro pozdější použití. Vykreslené grafy lze jednotlivě stáhnout a to vždy ve formátu png či pdf.

# <span id="page-45-0"></span>Seznam použité literatury

[1] BUJOK Petr, DORDA Otakar. Základy těžby a vtlačování plynu. Ostrava: Katedra Ložiskové a průzkumné geologie HGF VŠE Ostrava. 1985. 166 Stran.

[2] ZÁKOPČAN Marián. Podzemní zásobníky plynu. Hodonín: Vysoká škola báňská – Technická univerzita Ostrava. 2003. 75 Stran.

[3] BUJOK Petr, GOTTVALD Bedřich, HOLÁŇ Jiří, KUMANOV Kyril. Projektování výstavby a provozu podzemních zásobníků plynu. Ostrava: Vysoká škola báňská – Technická univerzita Ostrava. 1985. 195 Stran.

[4] Kolektiv autorů. Plynárenská příručka. Praha: GAS s.r.o. 1997. ISBN 80- 902339-6-1. 1200 Stran.

# <span id="page-45-1"></span>Elektronické zdroje:

[5] Háje. Innogy-gasstorage.cz [online]. 2018 [cit. 2019-11-05]. Dostupné z: https://www.innogy-gasstorage.cz/cs/haje/

[6] Plynárenství v ČR – dodávka plynu a základní statistiky. Oenergetice.cz [online]. 2015 [cit. 2019-11-07]. Dostupné z:

http://oenergetice.cz/plyn/plynarenstvi-v-cr-dodavka-plynu-zakladnistatistiky/

[7] Optimx. www.rdocumentation.org [online]. 2018 [cit. 2019-11-21]. Dostupné z:

https://www.rdocumentation.org/packages/optimx/versions/2014.5.4/topics/o ptimx

[8] Compressibility Factor. www.thermopedia.com [online]. 2011- [cit. 2019-

11-22]. Dostupné z: http://www.thermopedia.com/content/645/

[9] Gas Compressibility Factor.

www.study.com [online]. 2018- [cit. 2019-11-22]. Dostupné z:

https://study.com/academy/lesson/gas-compressibility-factor.html

[10] RStudio. www.rstudio.com [online]. 2018- [cit. 2019-11-22]. Dostupné z: https://www.rstudio.com/

[11] *What is R?*. www.r-project.org [online]. 2018 [cit. 2019-11-22]. Dostupné z: https://www.r-project.org/about.html

[12] Standing and Katzs Compressibility Factor Chart. www.researchgate.net [online]. 2019- [cit. 2019-11-30]. Dostupné z: https://www.researchgate.net/figure/Standing-and-Katzs-compressibilityfactor-chart\_fig2\_288141819

[13] Stanford Exploration Project sepwww.stanford.edu [online]. 2019-[cit. 2019-12-09]. Dostupné z:

http://sepwww.stanford.edu/data/media/public/docs/sep117/antoine1/paper\_h tml/node6.html

[14] *Wikipedia: the free encyclopedia* [online]. San Francisco (CA): Wikimedia Foundation, 2001-[cit. 2019-12-09]. Dostupné z:

https://en.wikipedia.org/wiki/Limited-memory\_BFGS#L-BFGS-B

[15] Energetický regulační úřad. www.eru.cz [online]. 2019-[cit. 2019-11-05] Dostupné z:

http://www.eru.cz/documents/10540/4583836/Rocni\_zprava\_provoz\_PS\_2018 .PDF/1769375b-23dc-4cad-9d42-3eca054c3375

# <span id="page-47-0"></span>Obsah přiloženého CD

Struktura adresářů na přiloženém CD je následující: /Dokumentace – text bakalářské práce ve formátu pdf /Software – zdrojový kód vytvořeného programu /Data – vstupní soubor s daty ve formátu xlsx